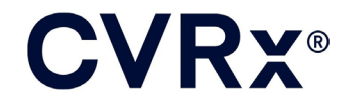

# BAROSTIM™ LEGACY

 $|REF|$ 900084-ITA Rev. N

### **CVRX®**

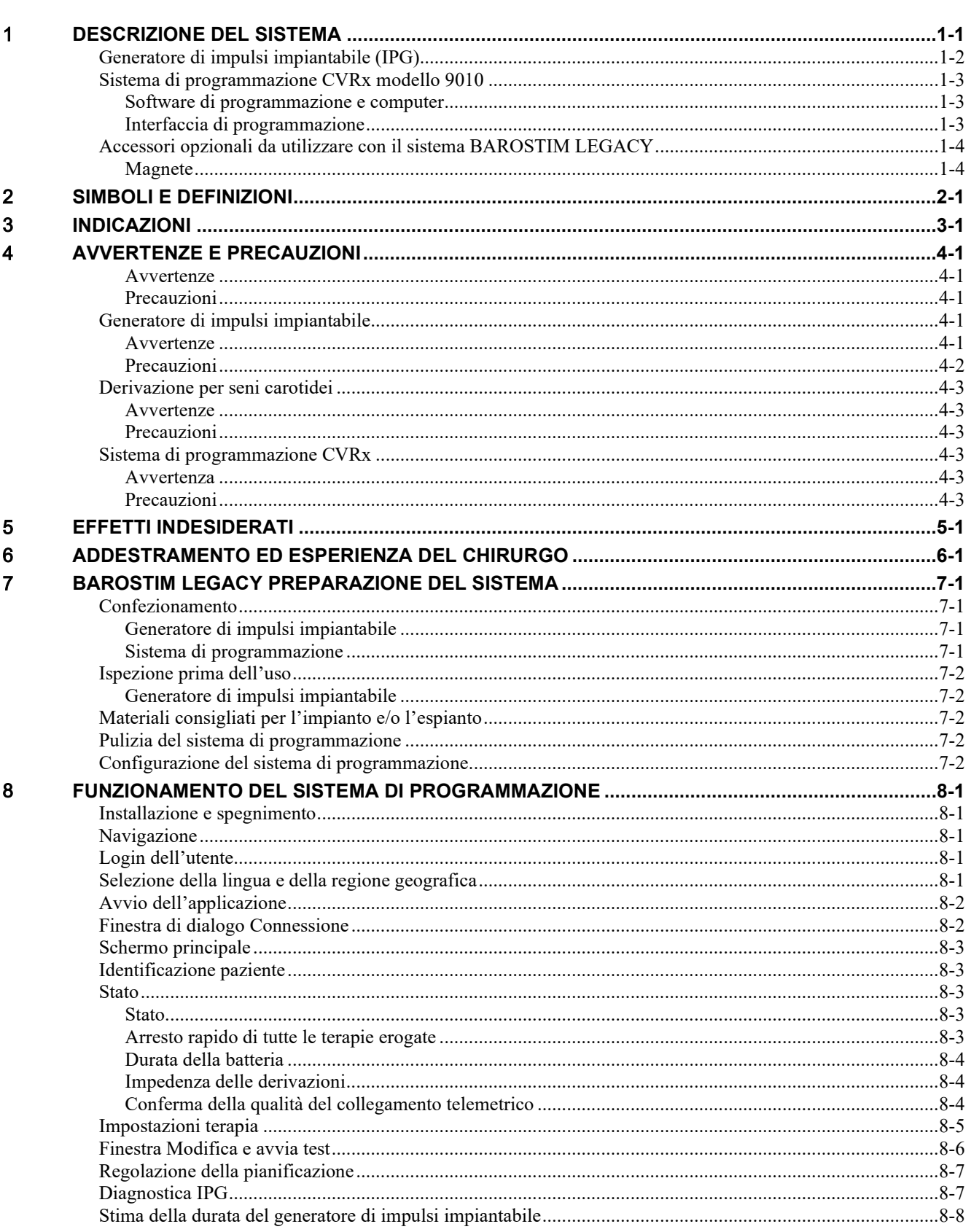

### **CVRX®**

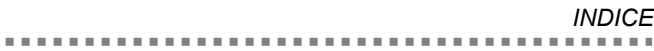

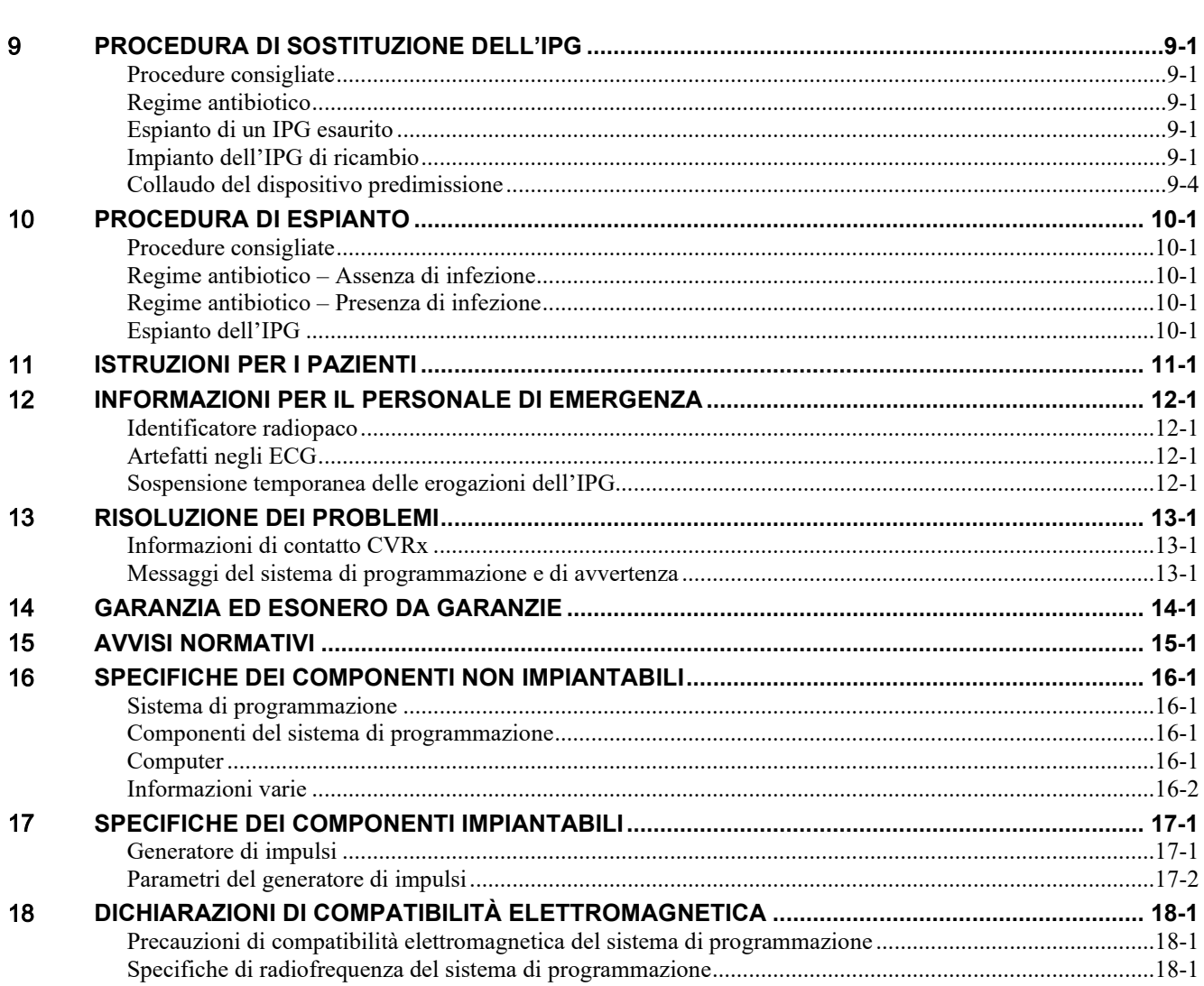

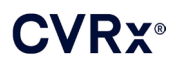

#### **INDICE DELLE FIGURE**

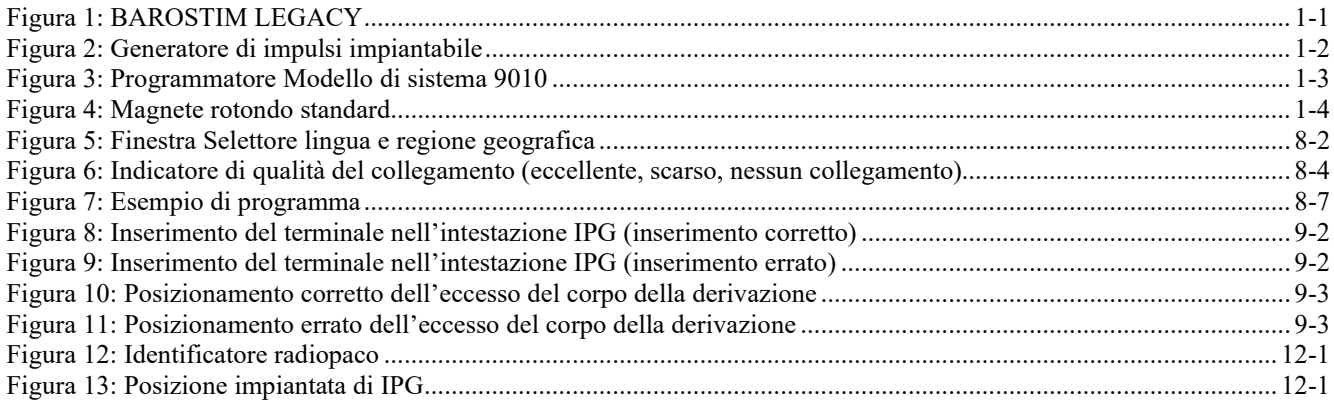

#### **ELENCO DELLE TABELLE**

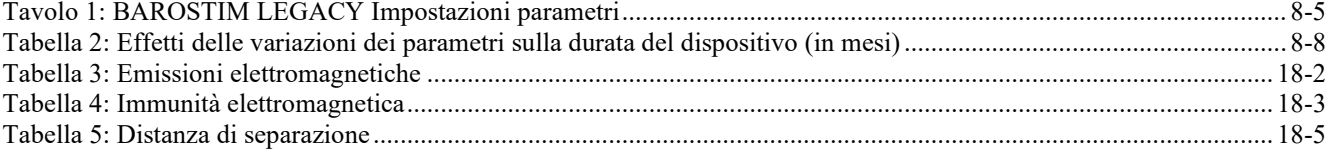

### :VRx®

#### *[DESCRIZIONE DEL](#page-4-0) SISTEMA*

**CONTRACTOR** 

### <span id="page-4-0"></span>DESCRIZIONE DEL SISTEMA

Il sistema BAROSTIM™ LEGACY include i seguenti componenti:

- generatore di impulsi impiantabile, modello 2100
- sistema di programmazione modello 9010, comprendente interfaccia di programmazione, software di programmazione e computer.

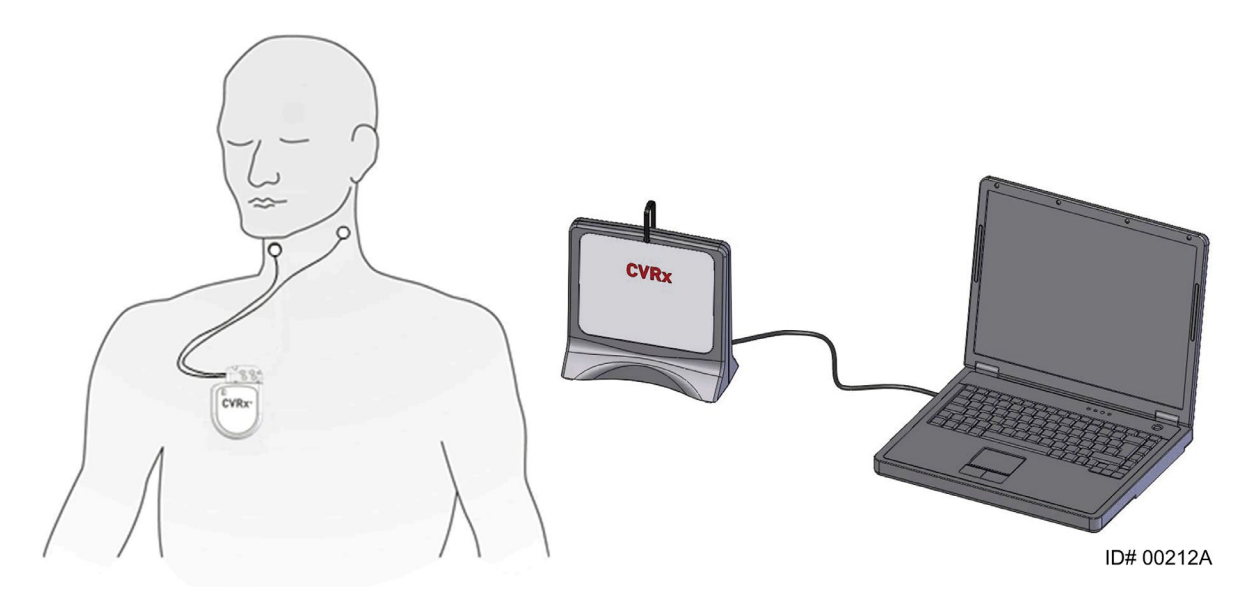

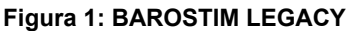

<span id="page-4-1"></span>Il sistema BAROSTIM™ LEGACY per ipertensione è la generazione successiva del sistema CVRx per la riduzione della pressione alta e per il miglioramento delle funzioni cardiovascolari. Il sistema mininvasivo ha l'obiettivo di controllare la pressione del sangue avvalendosi della tecnologia BAROSTIM THERAPY™, brevettata da CVRx, che stimola il sistema naturale di regolazione della pressione sanguigna del corpo mediante attivazione elettrica dei barocettori carotidei, ossia i sensori naturali di regolazione cardiovascolare del nostro organismo. Quando i barocettori si attivano, inviano segnali al cervello lungo i percorsi neurali, dove vengono interpretati come aumento di pressione sanguigna. Il cervello reagisce a questo percepito aumento di pressione sanguigna inviando segnali ad altre parti del corpo (cuore, vasi sanguigni e reni) per rilassare i vasi e inibire la produzione degli ormoni dello stress. Queste mutazioni hanno lo scopo di ridurre la pressione sanguigna e permettere al cuore di aumentare la gittata, pur mantenendo stabile o riducendo il suo carico di lavoro.

BAROSTIM LEGACY è destinato all'uso esclusivamente come sostituzione dell'IPG Rheos modello 2000.

n min

. . . . . . . . . . . . . . . . . .

<span id="page-5-0"></span>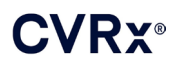

#### **Generatore di impulsi impiantabile (IPG)**

L'IPG (Figura 2) contiene una batteria e circuiti in un involucro a chiusura ermetica. Controlla ed eroga ai barocettori l'energia di attivazione attraverso la derivazione per seni carotidei.

Le derivazioni per seni carotidei destra e sinistra sono collegate al generatore di impulsi tramite il modulo di connessione. Le dimensioni nominali dell'IPG sono indicate nell[a Figura 2.](#page-5-1)

Le derivazioni per seno carotideo destro o sinistro sono collegate al generatore di impulsi tramite il modulo di connessione. Le dimensioni nominali dell'IPG sono indicate nell[a Figura 2.](#page-5-1)

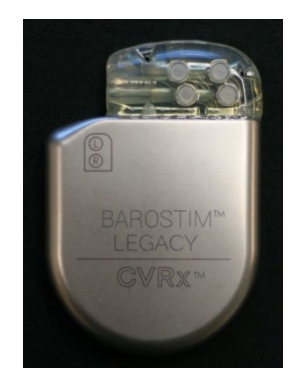

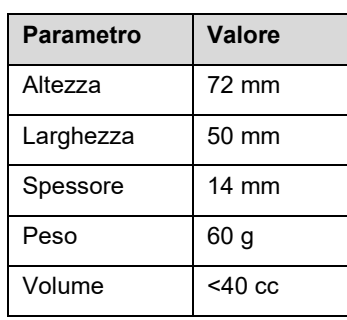

<span id="page-5-1"></span>**Figura 2: Generatore di impulsi impiantabile**

<span id="page-6-0"></span>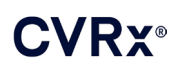

#### . . . . . . . . . . . .

#### **Sistema di programmazione CVRx modello 9010**

Il sistema di programmazione permette la comunicazione non invasiva con l'IPG. Inoltre, consente l'immissione dei parametri terapeutici e acquisisce informazioni riguardanti lo stato dell'IPG.

Il sistema di programmazione è costituito dai seguenti componenti principali [\(Figura 3\)](#page-6-3):

- Software di programmazione
- Interfaccia di programmazione
- <span id="page-6-1"></span>**Computer**

#### **Software di programmazione e computer**

Il software di programmazione è installato sul computer in dotazione. Per facilitare il trasferimento dei file verso il computer e da esso, viene usato un dispositivo di memoria USB. Il computer e il software installato su di esso permettono la programmazione dei parametri nell'IPG e presentano gli indicatori di stato provenienti dall'IPG. Il software di programmazione interroga, regola e controlla le terapie erogate dall'IPG.

#### <span id="page-6-2"></span>**Interfaccia di programmazione**

<span id="page-6-3"></span>L'interfaccia di programmazione rappresenta l'interfacciamento telemetrico con l'IPG. È alimentata tramite la porta USB del computer.

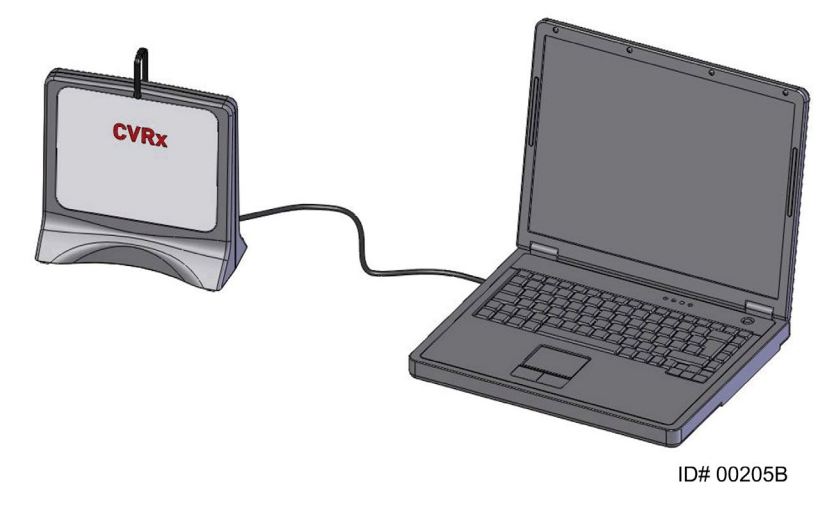

**Figura 3: Programmatore Modello di sistema 9010**

<span id="page-7-0"></span>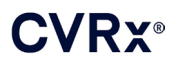

. . . . . . . . . . . . . . . . . . .

#### <span id="page-7-1"></span>**Accessori opzionali da utilizzare con il sistema BAROSTIM LEGACY**

#### **Magnete**

Collocando la parte solida del magnete sopra l'IPG, è possibile sospendere temporaneamente le erogazioni dell'IPG. Per continuare la sospensione delle erogazioni, è necessario tenere il magnete sopra l'IPG. Una volta rimosso il magnete, le erogazioni riprendono.

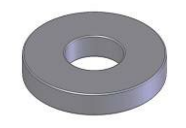

#### **Figura 4: Magnete rotondo standard**

<span id="page-7-2"></span>**NOTA:** i magneti tondi standard, destinati all'uso con i pacemaker e gli ICD sono facilmente reperibili nei reparti di cardiologia di cliniche e ospedali, possono anch'essi essere usati per inibire temporaneamente l'IPG.

#### *[SIMBOLI E DEFINIZIONI](#page-8-0)*

# <span id="page-8-0"></span>2 SIMBOLI E DEFINIZIONI

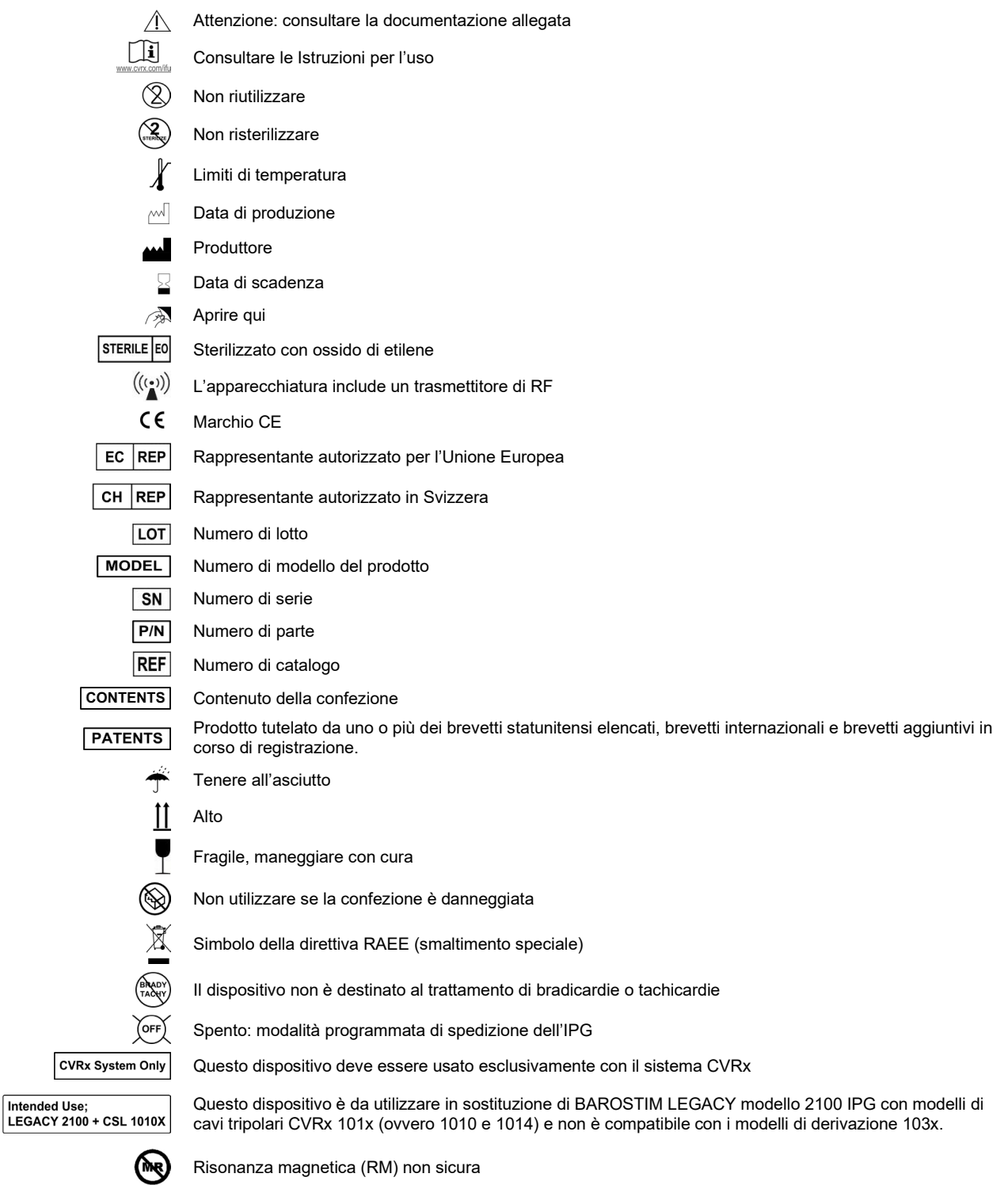

# <span id="page-9-0"></span>3 INDICAZIONI

BAROSTIM LEGACY è indicato per l'uso in sostituzione di Rheos IPG, modello 2000.

Il sistema Rheos era indicato per i pazienti affetti da ipertensione refrattaria. L'ipertensione refrattaria è definita come:

- pressione sistolica superiore o uguale a **140 mmHg** e
- resistenza alla terapia tollerata nella massima con un diuretico e due altri farmaci antipertensivi.

### <span id="page-10-1"></span><span id="page-10-0"></span>4 AVVERTENZE E PRECAUZIONI

#### **Avvertenze**

- L'uso del sistema è riservato a medici debitamente addestrati.
- I medici che prescrivono questa terapia devono avere esperienza nella diagnosi e nel trattamento dell'ipertensione e avere familiarità con l'uso del sistema BAROSTIM LEGACY.
- Monitorare la pressione sanguigna e la frequenza cardiaca quando si regolano i parametri di stimolazione nel corso della procedura.
- Post-impianto, programmare l'IPG per evitare quanto segue:
	- il rallentamento del battito cardiaco al di sotto di **50 battiti al minuto**, oppure
	- la riduzione della pressione sistolica al di sotto di **90 mmHg**, oppure
	- la riduzione della pressione diastolica al di sotto di **50 mmHg**, oppure
	- la stimolazione problematica di tessuti adiacenti, oppure
	- si verifica qualsiasi altra possibile risposta pericolosa per il paziente.
- Non sottoporre a immagini a risonanza magnetica (RM) i pazienti portatori del sistema BAROSTIM LEGACY.
- L'impianto errato del sistema può causare lesioni gravi o la morte.
- Non sottoporre i pazienti portatori del sistema BAROSTIM LEGACY a diatermia terapeutica, incluse onde corte, microonde e ultrasuoni.
- I pazienti devono essere istruiti a tenersi a una distanza minima di 15 cm da dispositivi con forti campi magnetici o elettrici, quali magneti potenti e/o contenuti in altoparlanti, disattivatori dei sistemi antitaccheggio, saldatrici ad arco, forni a induzione e altre simili apparecchiature elettriche o elettromeccaniche. Ciò include anche il divieto di usare articoli come auricolari in prossimità del generatore di impulsi impiantato.
- L'IPG può influire sul funzionamento di altri dispositivi impiantati, come defibrillatori cardiaci, pacemaker o sistemi di stimolazione neurologica. Durante l'impianto del sistema BAROSTIM LEGACY su pazienti attualmente portatori di altri dispositivi elettromedicali, i medici devono verificare la compatibilità fra i dispositivi.

#### <span id="page-10-2"></span>**Precauzioni**

- Il sistema BAROSTIM LEGACY deve essere impiantato e programmato con cautela per evitare la stimolazione dei tessuti adiacenti all'elettrodo o nell'area della tasca dell'IPG. Tale stimolazione estranea può coinvolgere:
	- i nervi della regione interessata, causando irritazione laringea, difficoltà di deglutizione o dispnea
	- la muscolatura cervicale, provocando contrazioni intermittenti
	- la muscolatura scheletrica, provocando contrazioni intermittenti attorno alla tasca dell'IPG.
- Avvalersi di una tecnica sterile adeguata durante l'impianto e somministrare un'aggressiva terapia antibiotica preoperatoria. Le infezioni correlate con qualsiasi dispositivo impiantato sono difficili da debellare e possono comportare l'espianto del dispositivo.
- Per le precauzioni relative alla compatibilità elettromagnetica, fare riferimento a pagina [18-1.](#page-39-1)

#### <span id="page-10-4"></span><span id="page-10-3"></span>**Generatore di impulsi impiantabile**

#### **Avvertenze**

- L'IPG è esclusivamente monouso. Non riutilizzarli né risterilizzarli. Il riutilizzo di questo prodotto potrebbe causare malfunzionamenti o eventi indesiderati, come infezioni o la morte del paziente.
- Non impiantare il prodotto se è stata raggiunta la data di scadenza  $\mathbb{E}$ .
- Non impiantare l'IPG se la confezione è stata danneggiata, compromettendone la sterilità.

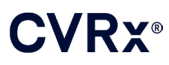

- I pazienti allergici al silicone, al titanio o al poliuretano possono avere una reazione allergica all'IPG.
- I pazienti che manipolano l'IPG attraverso la cute possono danneggiare o scollegare la derivazione collegata al generatore di impulsi.

#### <span id="page-11-0"></span>**Precauzioni**

- BAROSTIM LEGACY è compatibile solo con i modelli di derivazione 101x. Non utilizzare BAROSTIM LEGACY con modelli di derivazione 103x.
- Conservare l'IPG a temperature comprese fra -20 °C e 50 °C.
- L'elettrocauterio può danneggiare l'IPG. Posizionarlo il più lontano possibile dall'IPG e dai componenti ad esso collegati.
- Non impiantare l'IPG se è stato fatto cadere.
- La durata della batteria dell'IPG è limitata. Avvisare i pazienti che sarà necessario sostituirla.
- Il funzionamento dell'IPG può essere causa di artefatti nei tracciati degli elettrocardiogrammi.
- Non inserire la derivazione per seni carotidei nel connettore dell'IPG senza verificare che le viti di fermo siano retratte sufficientemente.
- Prima di serrare le viti di fermo, assicurarsi che la derivazione sia inserita completamente nel modulo di connessione dell'IPG.
- Non pulire l'IPG con ultrasuoni.
- Non incenerire l'IPG. Il calore estremo può causare l'esplosione della batteria interna. Pertanto, si raccomanda di rimuovere l'IPG dal paziente deceduto prima della cremazione.
- La radioterapia può danneggiare l'IPG. I danni arrecati all'IPG dalla radioterapia potrebbero non essere immediatamente rilevabili.
- Le procedure di litotripsia possono danneggiare l'IPG. Posizionarlo al di fuori del bagno d'acqua a ultrasuoni.
- La defibrillazione esterna può danneggiare l'IPG. Durante una procedura di defibrillazione, distanziare gli elettrodi il più possibile dall'IPG. Verificare il funzionamento dell'IPG dopo le procedure di defibrillazione. Inoltre, si consiglia di spegnere l'IPG durante la fibrillazione, se possibile.
- L'integrità della tenuta della confezione sterile può essere danneggiata dall'umidità. Non esporre a liquidi.
- Rivolgersi immediatamente a un rappresentante CVRx nel caso in cui si osservi una delle tre situazioni seguenti:
	- bassa impedenza della derivazione, inferiore a 300 ohm, che può indicare un cortocircuito
	- alta impedenza della derivazione, superiore a 3000 ohm, che può indicare una cattiva connessione della derivazione all'IPG o la rottura della derivazione stessa
	- alterazioni drastiche nell'impedenza delle derivazioni, che possono essere sintomo di un problema.
- Non collocare l'IPG su un telo magnetico per strumenti. In caso contrario, l'IPG può entrare in "modalità magnete", che interrompe l'erogazione di impulsi.
- Tenere a disposizione un IPG aggiuntivo nel caso in cui la sterilità risulti compromessa o si provochino danni durante l'intervento.

<span id="page-12-0"></span>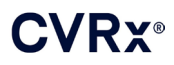

#### **Derivazione per seni carotidei**

#### <span id="page-12-1"></span>**Avvertenze**

- I pazienti che manipolano la derivazione per seni carotidei attraverso la cute possono danneggiare o scollegare la derivazione dal generatore di impulsi e/o lesionare il seno carotideo.
- Il malfunzionamento della derivazione può causare stimolazioni dolorose e/o la stimolazione dei tessuti adiacenti.

#### <span id="page-12-2"></span>**Precauzioni**

- Per ridurre al minimo i possibili danni durante la dissezione, si può usare un elettrocauterio regolato su un'impostazione di potenza bassa ma efficace. Se regolato a un alto livello di potenza, l'elettrocauterio può danneggiare la derivazione per seni carotidei.
- I bisturi possono danneggiare la derivazione per seni carotidei. Evitare il contatto fra la lama del bisturi e la derivazione.
- Quando con la derivazione per seni carotidei si usano apparecchiature alimentate elettricamente, prestare estrema attenzione in quanto la corrente di dispersione può lesionare il paziente.

#### <span id="page-12-3"></span>**Sistema di programmazione CVRx**

#### <span id="page-12-4"></span>**Avvertenza**

• Non collocare nessuno dei componenti del sistema di programmazione nel campo chirurgico sterile.

#### <span id="page-12-5"></span>**Precauzioni**

- I componenti del sistema di programmazione non possono essere sterilizzati.
- I seguenti sono requisiti necessari ai fini della conformità alle norme IEC 60601-1 e IEC 60601-1-1.
	- Quando il computer è alimentato tramite la rete elettrica, il computer e l'alimentatore devono trovarsi al di fuori dell'ambiente del paziente.
	- Il sistema non deve essere collegato a reti di comunicazione o ad altre apparecchiature di monitoraggio non isolate.
	- Quando il computer è alimentato tramite la rete elettrica, l'operatore non deve toccare il computer e il paziente simultaneamente.
	- Per evitare il contatto tra il paziente e la parte metallica del connettore USB, il cavo USB deve essere completamente inserito nella presa USB dell'interfaccia di programmazione.

Nota: si definisce ambiente del paziente l'area che circonda il paziente per un raggio di 1,5 m.

- Collegare il sistema di programmazione direttamente a una presa elettrica, oppure adoperarlo mediante l'alimentazione a batteria del computer portatile. Non collegare il sistema di programmazione a una presa multipla o a un cavo di prolunga.
- Per evitare pericoli per la sicurezza durante l'uso, non immergere il prodotto in acqua. Per le istruzioni relative alla pulizia, fare riferimento alla sezione [7.](#page-15-0)
- Tenere il sistema di programmazione in un luogo controllato per prevenirne la perdita o il furto. L'uso improprio intenzionale del sistema di programmazione può comportare la programmazione dell'IPG su valori diversi da quelli prescritti.
- Non modificare il sistema di programmazione (ad esempio, collegando apparecchiature ulteriori tramite la porta USB) e non installare software aggiuntivo. Tali operazioni possono compromettere le prestazioni, aumentare le emissioni, ridurre l'immunità o provocare altri malfunzionamenti. L'uso di un dispositivo di memoria USB è accettabile.

### <span id="page-13-0"></span>5 EFFETTI INDESIDERATI

Si prevede che i soggetti saranno esposti a rischi durante e dopo l'intervento simili a quelli legati ad altri interventi chirurgici sul collo e/o per l'impianto di un pacemaker. Tali rischi e i possibili pericoli dell'attivazione cronica del riflesso barocettore possono includere, fra gli altri, quelli descritti di seguito.

- Ictus un deficit neurologico che dura più di 24 ore o meno di 24 ore con uno studio di acquisizione di immagini cerebrali che mostra un infarto
- Attacco ischemico transitorio un deficit neurologico che dura meno di 24 ore senza evidenza di infarto cerebrale permanente
- Embolizzazione sistemica ostruzione a valle di un vaso sanguigno in seguito alla migrazione di placca intravascolare libera o di coagulo
- Complicazioni chirurgiche o da anestesia
- Infezione la necessità di antibiotici o possibile rimozione dell'IPG
- Complicazioni della ferita fra cui ematoma (vale a dire lividi e/o tumefazione)
- Danni arteriosi fra cui rottura dell'arteria carotide o emorragia (improvvisa e notevole perdita di sangue in corrispondenza di un punto di rottura del vaso sanguigno che può richiedere una nuova operazione o trasfusione)
- Dolore un'esperienza sensoriale spiacevole
- Danno/stimolazione dei nervi fra cui lesione o stimolazione del nervo cranico, nervo mandibolare marginale, nervo glossofaringeo, nervo laringeo ricorrente, nervi vago e ipoglosso (intorpidimento del capo e del collo, paralisi facciale, disturbi del linguaggio, anomalie del senso del gusto, costrizione respiratoria, anomalie delle funzioni sensoriali e motorie della lingua, anomalie della funzione della faringe e orofaringe, sensazioni anomale nel condotto uditivo esterno), stimolazione del tessuto extravascolare (tic muscolari, dolore, formicolio, sensazioni orali)
- Ipotensione una riduzione della pressione sistolica e diastolica al di sotto dei livelli normali che possa causare vertigini, svenimenti e/o cadute
- Bradicardia frequenza cardiaca anormalmente bassa
- Fibrillazione atriale ritmo irregolare nelle camere superiori del cuore
- Crisi ipertensiva aumento incontrollato della pressione del sangue
- Problemi respiratori fra cui saturazione di ossigeno bassa, sofferenza respiratoria, respiro affannoso
- Erosione del tessuto/migrazione dell'IPG movimento del dispositivo che necessita un nuovo intervento
- Lesioni dei barocettori una lesione che porta alla perdita del riflesso barocettore
- Fibrosi sostituzione del tessuto normale con la crescita interna di fibroblasti e il deposito di tessuto connettivo
- Reazione allergica
- Lesioni generali per l'utilizzatore o il paziente possono essere dovute all'intervento chirurgico, all'uso del dispositivo o all'interazione con altri dispositivi
- Necessità di un nuovo intervento operazione per l'espianto/la sostituzione di un generatore di impulsi programmabile o derivazioni per seni carotidei in seguito a danni del tessuto, infezione e/o guasto del dispositivo
- Intervento chirurgico secondario un aumento della complessità e rischio di interventi chirurgici secondari sul collo dovuti al tessuto cicatriziale e alla presenza di materiale prostetico impiantato per questo dispositivo
- Decesso

### **CVRX®**

# <span id="page-14-0"></span>6 ADDESTRAMENTO ED ESPERIENZA DEL CHIRURGO

CVRx richiede che i medici che desiderano impiantare questo sistema completino il necessario addestramento.

# <span id="page-15-1"></span><span id="page-15-0"></span>7 BAROSTIM LEGACY PREPARAZIONE DEL SISTEMA

#### **Confezionamento**

<span id="page-15-2"></span>I componenti impiantabili del sistema BAROSTIM LEGACY e gli accessori per l'impianto sono stati sterilizzati con gas di ossido di etilene. CVRx fornisce questi componenti in una confezione sterile per l'introduzione diretta nel campo operatorio.

#### **Generatore di impulsi impiantabile**

La fornitura prevede un kit in confezione singola con la seguente configurazione:

- un IPG sterile modello 2100 con terapia non attiva (OFF)
- uno spinotto per porta sterile
- una chiave dinamometrica sterile

#### <span id="page-15-3"></span>**Sistema di programmazione**

Viene fornita un'interfaccia di programmazione modello 9010 con cavo USB.

Il software di programmazione deve essere installato su un computer dotato di interfaccia USB.

<span id="page-16-0"></span>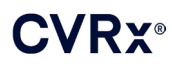

#### <span id="page-16-1"></span>**Ispezione prima dell'uso**

#### **Generatore di impulsi impiantabile**

Ispezionare attentamente la confezione sterile dell'IPG prima di aprirla.

I componenti impiantabili vengono forniti **STERILI** e sono **ESCLUSIVAMENTE MONOUSO**. Non usare se la confezione è aperta o danneggiata. Restituire a CVRx la confezione e/o il contenuto. Il riutilizzo di questo prodotto potrebbe causare malfunzionamenti o eventi indesiderati, come infezioni o la morte del paziente.

Usare il prodotto prima della data di scadenza  $\cong$ . Restituire la confezione non aperta a CVRx.

Prima di aprire la confezione dell'IPG, stabilire una sessione di comunicazione con l'IPG. Se la tensione della batteria rilevata è inferiore a 2,85 V, restituire la confezione non aperta a CVRx.

#### <span id="page-16-2"></span>**Materiali consigliati per l'impianto e/o l'espianto**

• Un tavolo o uno stativo al di fuori del campo chirurgico sterile su cui appoggiare il sistema di programmazione.

#### <span id="page-16-3"></span>**Pulizia del sistema di programmazione**

Se necessario, pulire i componenti del sistema di programmazione con un panno morbido inumidito con acqua. Evitare l'accumulo o la penetrazione di liquido nell'involucro dell'interfaccia di programmazione.

#### <span id="page-16-4"></span>**Configurazione del sistema di programmazione**

Inserire il connettore del cavo USB di I/O nella porta con la dicitura USB I/O sull'interfaccia di programmazione, spingendolo fino ad avvertire uno scatto. Accertarsi che la connessione sia sicura.

Inserire il cavo USB di I/O in una delle porte USB disponibili sul computer per collegare l'interfaccia di programmazione. Accertarsi che la connessione sia sicura.

**NOTA:** è possibile collegare i cavi con il computer acceso o spento.

Confermare la corretta connessione dell'interfaccia di programmazione verificando che la spia verde sull'interfaccia sia accesa.

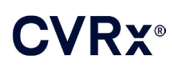

### <span id="page-17-0"></span>8 FUNZIONAMENTO DEL SISTEMA DI PROGRAMMAZIONE

Il sistema di programmazione può essere usato per:

- interrogare, regolare e monitorare le terapie erogate dall'IPG
- monitorare le informazioni sullo stato dell'IPG come gli indicatori di tensione della batteria e di fine vita utile.

#### <span id="page-17-1"></span>**Installazione e spegnimento**

- Se il computer programmatore è stato conservato per un lungo periodo senza essere caricato, si consiglia di collegare il cavo di ricarica prima di accendere il computer.
- Al termine della programmazione, spegnere il computer utilizzando il menu Start di Windows e fare clic su Spegni.

#### <span id="page-17-2"></span>**Navigazione**

Per navigare all'interno del software di programmazione, usare il dispositivo di puntamento. In questa sezione, l'espressione "fare clic" indica la pressione del pulsante sinistro del dispositivo di puntamento per eseguire l'azione richiesta. In questa sezione, il testo in blu indica il testo che compare sulla schermata del software.

#### <span id="page-17-3"></span>**Login dell'utente**

Dopo l'accensione, il sistema di programmazione chiede all'utente di eseguire il login. Fare clic su Utente CVRx e inserire la password.

#### <span id="page-17-4"></span>**Selezione della lingua e della regione geografica**

Il sistema di programmazione mette a disposizione diverse configurazioni per la lingua e la regione geografica. Per scegliere la configurazione desiderata, avvalersi dell'applicazione Selettore lingua e regione geografica. Aprire l'applicazione facendo clic sull'icona Start di Windows nell'angolo in basso a sinistra dello schermo e scegliere **Selettore lingua e regione geografica** nel menu Start. Viene presentato un elenco di voci composto da lingue e corrispondenti Paesi o regioni geografiche, come illustrato nella [Figura 5.](#page-18-2)

#### *[FUNZIONAMENTO DEL SISTEMA DI PROGRAMMAZIONE](#page-17-0)*

Model 9010 Programmer Language and Region Selector **CVRX®** Version 1.0.4.0, @2013 CVRx, Inc. Select Language and Region Language (Country/Region) Installed? Czech (Czech Republic) Dutch (Belgium) Dutch (Netherlands) English (Australia) English (Canada) English (Ireland) English (South Africa) English (United Kingdom) English (United States) - Currently Set Finnish (Finland) Exit

**Figura 5: Finestra Selettore lingua e regione geografica**

<span id="page-18-2"></span>Scorrere l'elenco fino a trovare l'impostazione desiderata, selezionare la riga corrispondente e fare clic su **Attiva selezione**. Se la lingua selezionata è diversa da quella usata in quel momento, il PC si riavvia. Se la lingua selezionata non è disponibile, è necessario richiedere al rappresentante o distributore CVRx di zona il programma di installazione dell'opzione corrispondente.

#### <span id="page-18-0"></span>**Avvio dell'applicazione**

Fare doppio clic sull'icona di avvio **CVRx** per avviare l'applicazione software.

**NOTA:** dopo l'avvio, il software cerca automaticamente l'interfaccia di programmazione. Se il software non la trova, visualizza un messaggio di avvertenza. Prima di continuare, collegare l'interfaccia di programmazione alla porta USB del computer.

#### <span id="page-18-1"></span>**Finestra di dialogo Connessione**

Quando si apre la finestra di dialogo Connessione, verificare che l'ora, la data e il fuso orario del sistema di programmazione siano corretti. Se non lo sono, fare clic sul pulsante **Imposta...** per correggerli.

Lo stato Rilevamento deve indicare **In corso...**. Durante tale rilevamento, tutti i dispositivi BAROSTIM LEGACY e BAROSTIM LEGACY IPG situati nel raggio di portata telemetrica compariranno nell'elenco di IPG rilevati.

Per stabilire le comunicazioni, innanzitutto selezionare il dispositivo facendo clic sulla riga che contiene l'identificativo del paziente e il numero di serie desiderato. La riga si evidenzia. Assicurarsi che l'identificativo del paziente e il numero di serie dell'IPG selezionato corrispondano a quelli del dispositivo impiantato nel paziente da trattare. Se si seleziona un dispositivo errato, si stabilirà un collegamento telemetrico con un IPG diverso da quello impiantato nel paziente da trattare.

Nota: se l'IPG desiderato non compare nell'elenco, spostare l'interfaccia di programmazione più vicino al paziente fino alla comparsa del dispositivo.

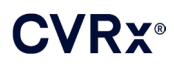

Dopo avere selezionato l'IPG corretto, fare clic sul pulsante **Connetti** per avviare la comunicazione. L'applicazione viene visualizzata sullo schermo principale.

L'IPG viene interrogato automaticamente dall'applicazione software in modo che le impostazioni correnti del dispositivo siano sempre disponibili.

In caso di errore dell'IPG, si visualizza lo stato di errore del dispositivo.

L'orologio interno dell'IPG viene regolato automaticamente all'inizio di ogni sessione. Il software sincronizza l'ora e la data dell'IPG con l'ora e la data del computer.

#### <span id="page-19-0"></span>**Schermo principale**

Lo schermo principale dell'applicazione contiene le finestre Identificazione paziente, Stato IPG, Impostazioni terapia e Pianificazione. Questa schermata fornisce una visione di tutte le impostazioni pertinenti alla terapia. Offre inoltre lo spazio Note sessione, dove inserire le eventuali note da includere nel rapporto Riepilogo sessione. Il rapporto Riepilogo sessione, che contiene i parametri finali della terapia e tutte le informazioni pertinenti alla sessione, può essere creato facendo clic sul pulsante **Salva rapporto...**. Completata la sessione di comunicazione, l'utente può premere **Fine sessione...** per tornare alla schermata Selezione dispositivo.

Nota: vi sono circostanze in cui è necessario usare la tastiera per immettere le informazioni richieste. In alcune regioni geografiche, la disposizione dei tasti può essere diversa rispetto a quello che è mostrato sulla tastiera del computer portatile. La disposizione attuale della tastiera è indicata da un codice di due lettere sulla barra di stato dell'applicazione. È possibile modificare temporaneamente la configurazione della tastiera tenendo premuto uno dei tasti Alt e premendo uno dei tasti MAIUSC. Per cambiare la configurazione della tastiera in modo permanente, modificare le impostazioni predefinite in **Selezione della lingua e della regione geografica**. È possibile visualizzare una tastiera a schermo facendo clic sull'icona

**HELL** dove è disponibile. La tastiera può anche essere riposizionata sullo schermo per agevolare l'immissione dei dati.

#### <span id="page-19-1"></span>**Identificazione paziente**

Il software visualizza l'identificativo del paziente con i numeri di modello e di serie dell'IPG nella finestra Identificazione paziente. È possibile modificare le informazioni di identificazione del paziente facendo clic sul pulsante **Modifica...**. Si può memorizzare sia il nome che l'ID paziente.

Nota: per questioni di privacy, il nome del paziente non compare nei rapporti salvati.

#### <span id="page-19-2"></span>**Stato**

<span id="page-19-4"></span><span id="page-19-3"></span>La finestra Stato è sempre attiva e presenta diverse informazioni sullo stato corrente dell'IPG.

#### **Stato**

Lo Stato è una visualizzazione in tempo reale che mostra informazioni sulla terapia erogata dall'IPG. La dicitura **Terapia assente** indica che non vi è erogazione di terapia.

#### **Arresto rapido di tutte le terapie erogate**

In caso di disagio del paziente o dubbi per la sua incolumità, assicurarsi che il segnale telemetrico sia buono e selezionare **Arresta** per interrompere immediatamente tutte le terapie. Per riavviare l'erogazione della terapia, premere il pulsante **Riprendi**, che si trova nella stessa zona dello schermo.

Per dettagli riguardanti la sospensione non programmata delle terapie, incluso l'uso del magnete, fare riferimento al capitolo [12,](#page-31-0) Informazioni per il personale di emergenza, della presente Guida di riferimento.

#### <span id="page-20-0"></span>**Durata della batteria**

Il software visualizza una stima della carica residua della batteria dell'IPG, la data corrispondente al momento consigliato per la sostituzione e la tensione attuale della batteria. La stima della carica residua si basa sulla terapia definitiva attualmente programmata e sulle impostazioni di pianificazione correnti. Per evitare l'interruzione della terapia, è necessario pianificare la sostituzione del dispositivo non oltre la data indicata. Se la data di sostituzione è già trascorsa, la casella di stato Batteria diventa gialla e indica la dicitura **Avviso sostituzione**. La tensione della batteria visualizzata può diminuire durante una sessione di comunicazione a causa dell'alto consumo di alimentazione richiesto dalla telemetria e dell'impostazione di parametri aggressivi durante il test dell'efficacia della terapia. La tensione iniziale della batteria è riportata nel rapporto di riepilogo della sessione. Questa è la tensione misurata all'inizio della sessione ed è rappresentativa della salute della batteria che entra nella sessione di programmazione.

#### <span id="page-20-1"></span>**Impedenza delle derivazioni**

L'impedenza di entrambe le derivazioni è visualizzata nella porzione dello Stato dedicata alla Derivazione. È possibile eseguire una misurazione immediata dell'impedenza della derivazione facendo clic sul simbolo ↻. I valori di impedenza delle derivazioni rappresentano una valutazione dell'integrità delle derivazioni e possono indicare se la terapia viene erogata correttamente. Le misure di impedenza dei connettori inutilizzati o tappati non hanno alcun significato.

**Attenzione –** Rivolgersi immediatamente a un rappresentante CVRx nel caso in cui si osservi una delle tre situazioni seguenti:

- o bassa impedenza della derivazione, inferiore a 300 ohm, che può indicare un cortocircuito
- o alta impedenza della derivazione, superiore a 3000 ohm, che può indicare una cattiva connessione della derivazione all'IPG o la rottura della derivazione stessa
- o alterazioni drastiche, inaspettate o improvvise nell'impedenza delle derivazioni, che possono essere sintomo di un problema.

#### <span id="page-20-2"></span>**Conferma della qualità del collegamento telemetrico**

Dopo la selezione dell'IPG, è importante confermare la buona qualità del collegamento telemetrico fra di esso e l'interfaccia di programmazione.

Per ottenere buoni segnali telemetrici, assicurarsi che l'interfaccia di programmazione sia collocata in posizione verticale e senza ostruzioni fra di essa e l'IPG. Le prestazioni telemetriche sono ottimali quando l'etichetta anteriore o posteriore dell'interfaccia di programmazione è rivolta verso l'IPG e la distanza fra l'interfaccia e l'IPG è di 2 metri o meno.

Verificare la qualità del collegamento telemetrico tra l'interfaccia del programmatore e l'IPG controllando l'indicatore di qualità del collegamento [\(Figura 6\)](#page-20-3) nell'area dello Stato relativa al Segnale. Per garantire l'aggiornamento dei parametri dell'IPG, quando richiesto, sono necessarie due o più barre verdi.

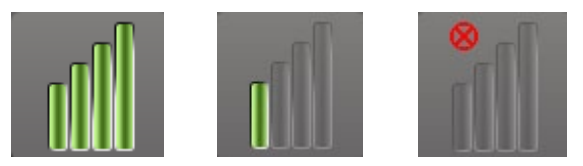

**Figura 6: Indicatore di qualità del collegamento (eccellente, scarso, nessun collegamento)**

<span id="page-20-3"></span>L'interfaccia di programmazione 9010 può essere appesa a un'asta per fleboclisi usando il gancio in dotazione. Questa collocazione può migliorare la qualità del collegamento telemetrico in situazioni in cui questo è difficile da mantenere.

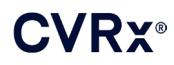

#### <span id="page-21-0"></span>**Impostazioni terapia**

Il sistema BAROSTIM LEGACY mette a disposizione un massimo di tre terapie a programmazione indipendente (terapie 1, 2 e 3), ciascuna delle quali dispone di una propria finestra di stato. Le finestre di stato della terapia contengono l'indicatore di stato, le impostazioni della terapia e il pulsante **Modifica e avvia test.**. Premendo il pulsante **Modifica e avvia test...** è possibile modificare le impostazioni terapeutiche.

<span id="page-21-1"></span>Le terapie dispongono di controlli indipendenti per i parametri elencati nella [Tavolo 1.](#page-21-1) 

**Tavolo 1: BAROSTIM LEGACY Impostazioni parametri**

| Parametro            | <b>Descrizione</b>                                                                                                    | Intervallo di valori                      |  |
|----------------------|----------------------------------------------------------------------------------------------------|-------------------------------------------|--|
| Percorso             | Specifica la posizione degli impulsi erogati durante la<br>terapia.                                                                                                    | Derivazione sinistra, destra,<br>entrambe |  |
| Durata dell'impulso  | Definisce la durata dell'impulso erogato. Il parametro<br>può essere configurato individualmente per i percorsi<br>di erogazione destro e sinistro.                                         | Da 15 microsecondi a<br>1205 microsecondi |  |
| Ampiezza             | Definisce l'ampiezza degli impulsi erogati. Il<br>parametro può essere configurato individualmente<br>per i percorsi di erogazione destro e sinistro.                                       | Da 0.8 mA a 25.0 mA                       |  |
| Frequenza di terapia | Determina la frequenza degli impulsi erogati, tranne<br>durante il periodo di inattività dell'intervallo di burst.                                                                          | Da 10 a 100 impulsi al<br>secondo         |  |
| Abilitazione burst   | Determina se gli impulsi di terapia devono essere<br>applicati in modo continuato per l'intero ciclo di burst<br>o se somministrare un ciclo con periodi di erogazione<br>e disattivazione. | On, Off                                   |  |
| Durata burst         | Specifica la durata della parte attiva del ciclo di burst,<br>durante la quale viene erogata la terapia alla<br>frequenza impostata.                                                        | Da 50 ms a 1950 ms                        |  |
|                      | <b>NOTA:</b> questo parametro non è visualizzato quando<br>l'abilitazione del burst è su Off.                                                                                               |                                           |  |
| Intervallo burst     | Specifica la durata totale del ciclo di burst, che si<br>compone di periodi di erogazione attiva e periodi di<br>disattivazione                                                             | Da 100 ms a 2000 ms                       |  |
|                      | <b>NOTA:</b> questo parametro non è visualizzato quando<br>l'abilitazione del burst è su Off.                                                                                               |                                           |  |

La colonna Conformità di ogni terapia fornisce un'indicazione della conformità di ciascun percorso. La conformità viene misurata quando si eseguono i test delle terapie nella finestra **Modifica e avvia test...** e può dare come risultato una delle seguenti indicazioni:

"---" non è stata eseguita nessuna misurazione della conformità

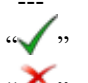

" IPG è in grado di erogare l'ampiezza programmata

" " IPG non è in grado di erogare l'ampiezza programmata.

La conformità misura la capacità dell'IPG di erogare l'ampiezza in uscita programmata. L'IPG eroga impulsi in uscita che mantengono una corrente elettrica costante durante la durata di ciascun impulso. Vi sono situazioni in cui il dispositivo non è in grado di mantenere tale corrente costante. Non potrà quindi erogare l'ampiezza programmata per la durata dell'impulso e la verifica della conformità avrà esito negativo. Le impostazioni non conformi non possono essere salvate nell'IPG.

**NOTA:** per tutte le terapie con percorsi abilitati è necessario valutare la conformità in occasione di ciascun follow-up, in modo da inviare all'IPG le impostazioni corrette. È bene eseguire questa operazione anche se le impostazioni terapeutiche non sono state modificate.

#### <span id="page-22-0"></span>**Finestra Modifica e avvia test**

La finestra **Modifica e avvia test** serve per mettere a punto le impostazioni terapeutiche e per registrare l'efficacia della terapia. Per regolare, valutare e programmare le impostazioni terapeutiche, seguire queste istruzioni.

- 1. Selezionare le impostazioni terapeutiche desiderate e la modalità di test nella finestra **Terapia N**.
- 2. Fare clic sul pulsante **Avvia** test per erogare la terapia in base alle impostazioni selezionate.
- 3. Determinare quando misurare la pressione sanguigna in base al tempo trascorso.
- 4. Se il test è completato, fare clic su **Registra** per aggiungere la voce nel Registro risposta paziente.
- 5. Se è necessario eseguire ulteriori test, tornare al passaggio 1.
- 6. È possibile immettere in qualsiasi momento la pressione sanguigna, la frequenza cardiaca ed eventuali note e osservazioni su qualsiasi voce dell'elenco facendo clic sulla casella corrispondente.
- 7. Selezionare la voce nel Registro risposta paziente contenente le impostazioni finali desiderate per la terapia.
- 8. Fare clic su **Salva voce registro selezionata come terapia N** per programmare le impostazioni per la **terapia N**.

La finestra **Terapia N** contiene un gruppo di impostazioni di parametri utilizzabili per valutare l'efficacia della terapia. Usare le caselle di controllo Percorso per specificare quali canali saranno valutati. Regolare le impostazioni Durata impulso, Ampiezza, Frequenza e Burst sui valori desiderati.

Fare clic su **Avvia test** per trasmettere le impostazioni alla finestra **Terapia N** dell'IPG. Le impostazioni vengono trasferite nella sezione Parametri impulso della finestra Registro risposta paziente e il tempo trascorso viene azzerato. Se è in corso un test, le impostazioni attuali e i risultati di conformità vengono aggiunti al Registro risposta paziente nel momento in cui viene premuto il pulsante **Avvia test**.

Fare clic su **Arresta test** per interrompere la terapia, permettendo di osservare la risposta del paziente in assenza di trattamento. La terapia viene disattivata, come indicato nella sezione Parametri impulso della finestra Registro risposta paziente. Viene aggiunta automaticamente una voce in tale registro con una nota che indica l'arresto della terapia. Il campo Tempo trascorso viene azzerato.

La finestra Registro risposta paziente permette il monitoraggio della conformità durante il test e indica il tempo trascorso dal momento in cui sono state richiamate le impostazioni.

**NOTA:** se il controllo della conformità dà esito negativo durante l'uso di impostazioni terapeutiche aggressive, innanzitutto abbassare l'ampiezza fino al buon esito della verifica. Se si preferisce evitare un'ulteriore riduzione dell'ampiezza, abbassando la durata dell'impulso si può far sì che il controllo della conformità dia esito positivo. Accertarsi inoltre che l'impedenza della derivazione del canale oggetto di test rientri nell'intervallo normale.

La finestra Registro risposta paziente fornisce anche una stima della durata della batteria in base ai parametri oggetto di test. Tale stima non prende in considerazione la pianificazione della terapia. Il sistema presume sempre che la pianificazione delle terapie sottoposte a test sia di 24 ore. Questo permette di confrontare le impostazioni correnti con quelle già testate. Tuttavia, queste stime non devono esse confrontate con la stima della durata della batteria nel riquadro Stato IPG in alto nello schermo. Quest'ultima rappresenta sempre la durata della carica in base alle impostazioni dei parametri definitivi programmati in quel momento.

Facendo clic sul pulsante **Registra**, si aggiunge una voce nel Registro risposta paziente. La voce può essere selezionata facendo clic ovunque su di essa nel registro. In questo modo risulta evidenziata. Se vi sono altre voci che possono essere visualizzate, alla destra dell'elenco compare una barra di scorrimento verticale. Se la voce desiderata non è visibile sullo schermo, usare la barra per trovarla. È possibile immettere i risultati misurati per la pressione sanguigna, la frequenza cardiaca ed eventuali note e osservazioni riguardanti le impostazioni terapeutiche facendo clic sulla casella corrispondente. (Tenere presente che, per agevolare l'inserimento dei dati, è disponibile la tastiera su schermo.) La voce selezionata può essere rimossa facendo clic sul pulsante  $\mathsf{X}$ . Tutte le modifiche e le eliminazioni sono permanenti. Fare clic sul pulsante Usa voce **registro selezionata per il test** per caricare nella finestra **Terapia N** le impostazioni della voce selezionata nel

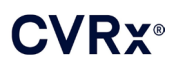

*[FUNZIONAMENTO DEL SISTEMA DI PROGRAMMAZIONE](#page-17-0)*

Registro risposta paziente. È così possibile accedere comodamente a impostazioni definite precedentemente nel caso in cui sia desiderabile effettuare ulteriori test.

Si può tornare allo schermo principale in due modi.

- Selezionare le impostazioni definitive della terapia scegliendo la voce nel registro del paziente che le contiene e che indica il superamento del controllo della conformità da parte di tutti i percorsi attivi. Quindi premere il pulsante **Salva voce registro selezionata come terapia N**.
- Se non si devono fare modifiche permanenti, scegliere **Esci senza salvare**.

**NOTA:** qualsiasi terapia usata nella pianificazione che non abbia superato il test di conformità deve essere valutata in termini di conformità e salvata come terapia definitiva.

#### <span id="page-23-0"></span>**Regolazione della pianificazione**

La finestra Pianificazione controlla la porzione di ciascuna giornata durante la quale viene erogata la terapia. È un orologio a 24 ore che inizia a mezzanotte di ogni giorno. Le impostazioni di pianificazione correnti sono visualizzate nella finestra Pianificazione (la [Figura 7](#page-23-2) ne illustra un esempio).

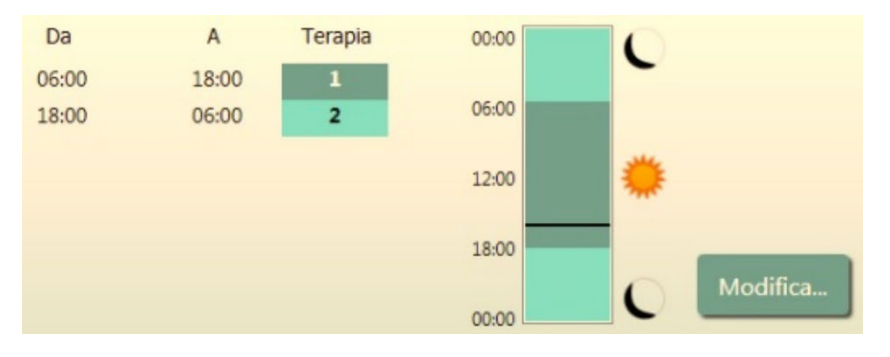

**Figura 7: Esempio di programma**

<span id="page-23-2"></span>Fare clic sul pulsante **Modifica...** nella finestra Pianificazione per impostare e regolare l'ora del giorno in cui erogare la terapia. La finestra Pianificazione contiene un elenco di voci. Ciascuna di esse è definita da un periodo di tempo e dalla terapia assegnata. Se si desidera definire periodi senza terapia, selezionare **Inattiva**. Fare clic su **Salva** per salvare le modifiche apportate alla pianificazione o **Annulla** per ignorarle.

Nota: la pianificazione dell'IPG è correlata all'orologio locale impostato sul computer di programmazione. Nel caso di pazienti per i quali sono state pianificate più terapie e che viaggiano in fusi orari diversi, le terapie verranno erogate in base al fuso orario in uso al momento della programmazione dell'IPG. Se un paziente viaggia verso un fuso orario diverso, la programmazione dell'IPG non si adatta al nuovo orario. Questo deve essere tenuto in considerazione dai medici durante la programmazione di molteplici terapie.

#### <span id="page-23-1"></span>**Diagnostica IPG**

Nello schermo principale, premere il pulsante **Diagnostica IPG...** per aprire la schermata Centro gestione.

Questa visualizzazione presenta le seguenti informazioni:

- o la versione del firmware incorporato
- $\circ$  la data e l'ora in cui è stata raggiunta la fine della vita utile (N/A se non è stata raggiunta)
- o l'ora delle misurazioni della tensione massima e minima della batteria.

È possibile che CVRx richieda il file precedentemente creato premendo il pulsante **Salva diagnostica IPG**.

#### <span id="page-24-0"></span>**Stima della durata del generatore di impulsi impiantabile**

La durata della batteria dell'IPG dipende dalle impostazioni terapeutiche del dispositivo. Ad esempio, una terapia di 24 ore al giorno con frequenza terapeutica di 20 Hz, percorso di uscita bilaterale, durata dell'impulso di 500 µs e ampiezza dell'impulso di 6,0 mA a un carico di 600 ohm corrisponde a una durata stimata del dispositivo di circa 20 mesi. Per ciascun paziente è necessario regolare la frequenza dei controlli in base alla vita utile calcolata in occasione di ciascun follow-up: se si stima che l'intervallo fino alla data prevista per la sostituzione del dispositivo sarà superiore a 3 mesi, programmare la successiva visita di follow-up in modo che cada non oltre la metà del numero di mesi che trascorreranno fino alla data di sostituzione prevista. Se la fine della vita utile è prossima (meno di 3 mesi), si consiglia di pianificare la sostituzione non oltre la data stimata in modo da evitare l'esaurimento della batteria.

**NOTA:** le stime di durata fornite in questa sezione corrispondono al tempo intercorso dall'inizio della terapia al tempo stimato di sostituzione del dispositivo.

<span id="page-24-1"></span>[Tabella 2](#page-24-1) contiene le durate previste del dispositivo per svariate serie di parametri. Ai fini di questi calcoli, si è presupposta una terapia singola di 24 ore al giorno con durata dell'impulso di 500 µs.

| Ampiezza<br>dell'impulso<br>(mA) | Frequenza di<br>terapia<br>(Hz) | Durata del<br>dispositivo<br>(bilaterale) | Durata del<br>dispositivo<br>(unilaterale) |  |
|----------------------------------|---------------------------------|-------------------------------------------|--------------------------------------------|--|
| 5,0                              | 15                              | 33                                        | 53                                         |  |
| 6,0                              | 15                              | 26                                        | 44                                         |  |
| 7,0                              | 15                              | 22                                        | 37                                         |  |
| 8,0                              | 15                              | 18                                        | 31                                         |  |
| 5,0                              | 20                              | 26                                        | 44                                         |  |
| 6,0                              | 20                              | 20                                        | 36                                         |  |
| 7,0                              | 20                              | 17                                        | 30                                         |  |
| 8,0                              | 20                              | 14                                        | 24                                         |  |
| 5,0                              | 30                              | 19                                        | 33                                         |  |
| 6,0                              | 30                              | 14                                        | 26                                         |  |
| 7,0                              | 30                              | 12                                        | 21                                         |  |
| 8,0                              | 30                              | 9                                         | 17                                         |  |

**Tabella 2: Effetti delle variazioni dei parametri sulla durata del dispositivo (in mesi)**

Le condizioni di programmazione più gravose sono illustrate nell'ultima riga della [Tabella 2.](#page-24-1) 

### <span id="page-25-1"></span><span id="page-25-0"></span>9 PROCEDURA DI SOSTITUZIONE DELL'IPG

#### **Procedure consigliate**

Procedere alla sostituzione dell'IPG non oltre il tempo stimato di sostituzione.

L'approccio chirurgico e le tecniche di sostituzione dell'IPG variano secondo la preferenza del chirurgo operante. Nonostante ciò, vi sono requisiti essenziali per la sostituzione corretta e sicura dell'IPG, che vengono trattati nella presente sezione.

Di solito, durante questa procedura di sostituzione, si fa uso di anestesia locale.

#### <span id="page-25-2"></span>**Regime antibiotico**

Si consiglia di somministrare un antibiotico attivo su batteri Gram positivi entro 30 minuti dall'incisione cutanea, da proseguire per 24 ore dopo la procedura.

#### <span id="page-25-3"></span>**Espianto di un IPG esaurito**

**ATTENZIONE:** prima di praticare la prima incisione, palpare il sito in cui risiedono l'IPG e la derivazione per verificare che quest'ultima non si trovi sotto il punto prescelto per l'incisione di espianto dell'IPG.

**NOTA:** durante la procedura di espianto, prendersi cura di evitare danni alle derivazioni impiantate. Per ridurre al minimo i possibili danni durante la dissezione, si può usare un elettrocauterio regolato su un'impostazione di potenza bassa ma efficace. Non usare bisturi sulla derivazione per seni carotidei o in sua prossimità, in quanto la si può danneggiare causandone il guasto.

- 1. Avviare una sessione telemetrica con l'IPG e premere il pulsante **Arresta**. **Salvare il rapporto** (se desiderato) e **Concludere la sessione**.
- 2. Aprire l'incisione sotto la clavicola e sopra l'IPG impiantato.
- 3. Effettuare la dissezione fino all'IPG con un elettrocauterio o mediante scollamento. Per poter rimuovere l'IPG, può essere necessario tagliare parte delle derivazioni.
- 4. Tagliare le suture di fissaggio. Prima di rimuovere l'IPG, si consiglia di scollegare le derivazioni dalle porte di connessione (vedere i passaggi 5 e 6). Estrarre l'IPG dalla tasca.
- 5. Con la chiave dinamometrica, girare in senso antiorario le viti di fermo di ciascun connettore delle derivazioni per allentarle. Nota: le viti di fissaggio sono accessibili sul lato dell'IPG con l'etichetta BAROSTIM LEGACY e l'etichetta della porta (l'altro lato ha il modello del dispositivo e i numeri di serie).
- 6. Scollegare le derivazioni per seni carotidei dalle porte di connessione dell'IPG, assicurandosi di poter identificare correttamente la derivazione destra e quella sinistra (se pertinente) durante il ricollegamento.
- 7. Allontanare l'IPG dal campo sterile.
- 8. Restituire l'IPG espiantato a CVRx per l'esame e lo smaltimento appropriato.

**NOTA:** prima di restituire l'IPG, richiedere a CVRx un kit di autorizzazione al reso del prodotto (RGA) e seguire la procedura in esso descritta.

#### <span id="page-25-4"></span>**Impianto dell'IPG di ricambio**

**NOTA:** verificare che l'IPG di ricambio sia compatibile con il sistema di derivazioni attualmente impiantato nel paziente. L'IPG BAROSTIM LEGACY modello 2100 è compatibile con le derivazioni modello 101x e può essere usato in sostituzione dell'IPG Rheos modello 2000.

L'approccio chirurgico e le tecniche di impianto variano secondo la preferenza del chirurgo operante. I requisiti essenziali per l'impianto corretto e sicuro devono includere i fattori trattati nella presente sezione.

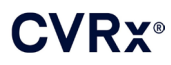

1. Collegare la derivazione per seni carotidei all'IPG.

**NOTA:** la derivazione sinistra va collegata alla porta della testa superiore e quella destra alla porta della testa inferiore dell'IPG.

- Esporre il terminale della derivazione. Eliminare eventuali tracce di sangue o tessuti dal terminale e ispezionare la derivazione per individuare danni prima di collegarla all'IPG.
- Inserire il terminale nella porta della testa appropriata. Può essere utile posizionare la chiave dinamometrica nel tappo di tenuta prima di inserire il terminale.
- Controllare visivamente che il terminale sia inserito completamente nella testa; a tal fine, osservare le tenute visibili fra i blocchi delle viti di fermo (fare riferimento alla [Figura 8:](#page-26-0)  [Inserimento del terminale nell'intestazione IPG \(inserimento corretto\)](#page-26-0) e alla [Figura 9:](#page-26-1)  [Inserimento del terminale nell'intestazione IPG \(inserimento errato\)\)](#page-26-1).
- Nella porta in cui è stata inserita la derivazione, usare la chiave dinamometrica per serrare ogni vite di fermo girandola in senso orario finché la chiave non inizia a produrre degli scatti. L'IPG contiene 2 viti di fermo per ogni porta di derivazione; quando si collega una derivazione terapeutica, assicurarsi che entrambe siano serrate.
- Verificare i collegamenti tirando leggermente il terminale della derivazione e controllare l'impedenza.

**NOTA:** il collegamento elettrico all'IPG è assicurato solo quando le viti di fermo sono state fissate e serrate correttamente con la chiave dinamometrica. Non tentare di erogare la terapia prima di aver assicurato le connessioni con la chiave.

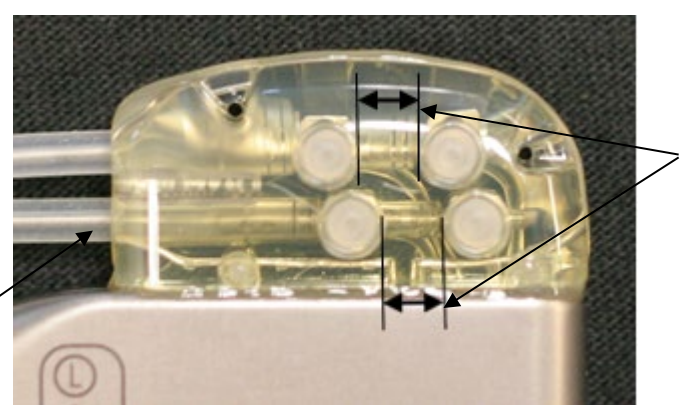

Entrambe le tenute del terminale sono nella zona visibile (porta della testa sia superiore che inferiore)

<span id="page-26-0"></span>Porta della derivazione

**Figura 8: Inserimento del terminale nell'intestazione IPG (inserimento corretto)**

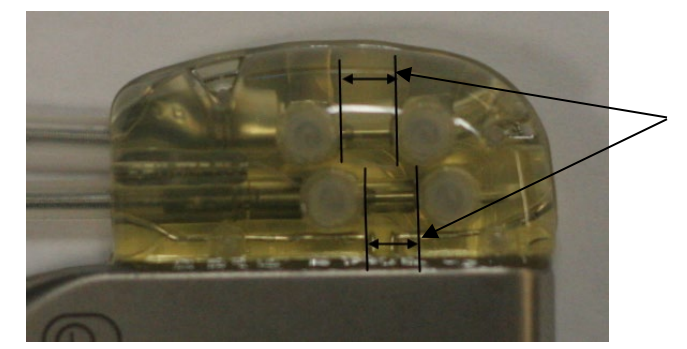

Solo una tenuta del terminale è nella zona visibile (porta della testa sia superiore che inferiore)

<span id="page-26-1"></span>**Figura 9: Inserimento del terminale nell'intestazione IPG (inserimento errato)**

### VRx®

*[PROCEDURA DI SOSTITUZIONE DELL'IPG](#page-25-0)*

- 2. Se si collega una sola derivazione, si consiglia di chiudere con un tappo la porta di derivazione inutilizzata sulla testa. Quando si usa il tappo della porta, serrare la vite distrale di fermo.
- 3. Se la tasca è nello spazio sottocutaneo, collocare due suture nella fascia, a una distanza adeguata ai fori di sutura dell'IPG. Usare una sutura non assorbibile 0 o 1-0 (Ethibond, seta o Prolene).
- 4. Far passare i punti di sutura attraverso gli appositi fori nella testa dell'IPG.
- 5. Inserire l'IPG nella tasca.
- 6. Avvolgere con delicatezza la parte in eccesso del corpo della derivazione e posizionarlo accanto all'IPG [\(Figura 10: Posizionamento corretto dell'eccesso del corpo della derivazione\)](#page-27-0) facendo attenzione a non metterlo direttamente davanti o dietro l'IPG [\(Figura 11: Posizionamento errato dell'eccesso del corpo della](#page-27-1)  [derivazione\)](#page-27-1). Assicurarsi che il corpo della derivazione non sia teso e lasciare del lasco nel percorso fra l'elettrodo e la tasca dell'IPG.

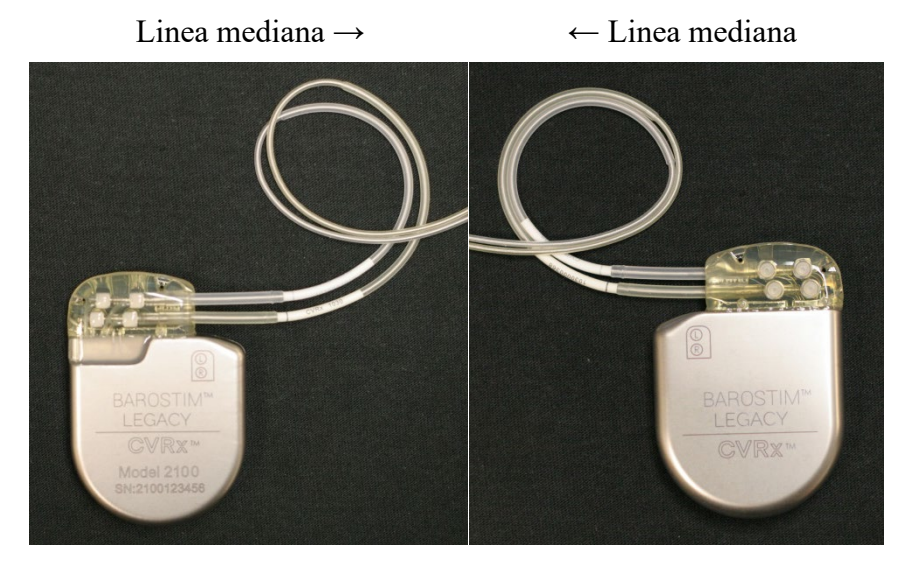

**Figura 10: Posizionamento corretto dell'eccesso del corpo della derivazione**

<span id="page-27-0"></span>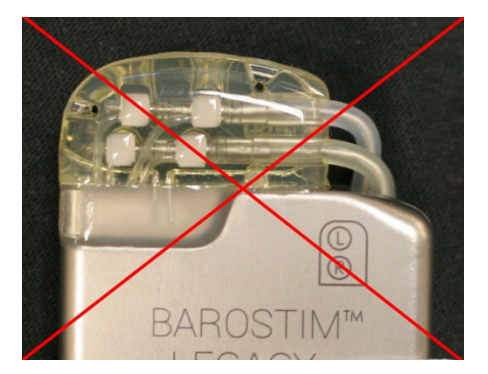

Scorretto grave angolo di attacco dalla testata Posizionamento errato della derivazione

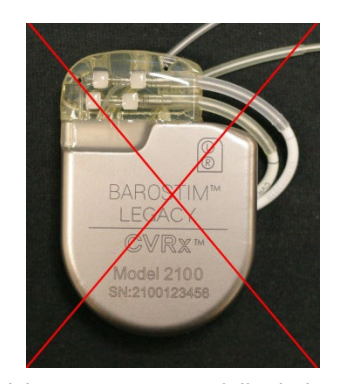

dietro IPG

#### **Figura 11: Posizionamento errato dell'eccesso del corpo della derivazione**

- <span id="page-27-1"></span>7. Annodare la sutura usata per fissare l'IPG alla fascia.
- 8. Se la tasca è sottofasciale, chiudere la fascia sopra l'IPG.
- 9. Irrigare la tasca con una soluzione antibiotica.
- 10. Controllare l'impedenza del sistema per garantire l'adeguatezza dei collegamenti elettrici.

. . . . . . . . . . .

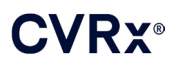

- 11. Considerare l'infiltrazione delle incisioni con anestetico locale.
- 12. Chiudere le incisioni secondo la normale prassi seguita dal chirurgo.

#### <span id="page-28-0"></span>**Collaudo del dispositivo predimissione**

- 1. Il paziente deve essere seduto o giacere su un letto di ospedale a un angolo di circa 45°-90°. Deve rimanere seduto con la schiena e le braccia appoggiate a schienale e braccioli per almeno 5 minuti prima di poter misurare la pressione sanguigna. Premere il pulsante **Modifica e avvia test** per una delle terapie.
- 2. Misurare la pressione sanguigna e la frequenza cardiaca basali con uno sfigmomanometro da ambulatorio. Per procedere con i test, è consigliabile che il paziente presenti i seguenti valori emodinamici:
	- Frequenza cardiaca >**50 BPM**
	- Pressione sanguigna sistolica >**100 mmHg**
	- Pressione sanguigna diastolica >**60 mmHg**
- 3. Iniziare l'attivazione della derivazione per seni carotidei (tipicamente a 2 mA e 65 µs) selezionando la casella Percorso desiderata e **Avvia test**.
- 4. Si consiglia di programmare l'IPG sulle impostazioni più basse possibili (inclusa la disattivazione**)** se:
	- la frequenza cardiaca scende al di sotto di **50 BPM** oppure
	- la pressione arteriosa sistolica scende al di sotto di **90 mmHg**, oppure
	- la pressione diastolica scende al di sotto di **50 mmHg**, oppure
	- si nota una stimolazione problematica dei tessuti, oppure
	- si verifica qualsiasi altra possibile risposta pericolosa per il paziente.
- 5. Attendere 1 minuto circa.
- 6. Registrare i parametri emodinamici e/o fisiologici per il paziente.
- 7. Ripetere i passaggi da 2 a 6 con ampiezze di impulso crescenti per ottimizzare le impostazioni.
- 8. È possibile testare indipendentemente altri parametri, fra cui la durata degli impulsi, la frequenza e il percorso (se applicabile), seguendo un procedimento simile, se desiderato.

### <span id="page-29-1"></span><span id="page-29-0"></span>10 PROCEDURA DI ESPIANTO

#### **Procedure consigliate**

L'espianto delle derivazioni deve essere valutato con attenzione e solo se, nell'opinione del medico curante, è una procedura necessaria dal punto di vista clinico.

L'approccio chirurgico e le tecniche di espianto del sistema BAROSTIM LEGACY variano secondo la preferenza del chirurgo operante. Nonostante ciò, vi sono requisiti essenziali per l'espianto corretto e sicuro, che vengono trattati nella presente sezione. Dovesse rendersi necessario l'espianto dell'IPG, in base alla situazione clinica potrebbe essere necessaria anche la rimozione concomitante dell'elettrodo o degli elettrodi (da un lato o da entrambi i lati, secondo la situazione).

#### <span id="page-29-2"></span>**Regime antibiotico – Assenza di infezione**

Se il dispositivo viene rimosso per ragioni che non siano legate a un'infezione, si consiglia di somministrare un antibiotico attivo su batteri Gram positivi entro 30 minuti dall'incisione cutanea, da proseguire per 24 ore dopo la procedura.

#### <span id="page-29-3"></span>**Regime antibiotico – Presenza di infezione**

Se il dispositivo deve essere espiantato a causa di un'infezione e le colture hanno identificato i batteri responsabili, iniziare preoperatoriamente una profilassi antibiotica che sia efficace contro tali batteri, da continuare postoperatoriamente fino alla risoluzione dei sintomi dell'infezione (temperatura e conta differenziale e non dei globuli bianchi nei valori normali). Altrimenti, si consiglia di iniziare prima dell'intervento una terapia con antibiotici ad ampio spettro, che può diventare più mirata quando sono disponibili i risultati di sensibilità e delle colture effettuate durante la procedura.

#### <span id="page-29-4"></span>**Espianto dell'IPG**

**ATTENZIONE:** prima di praticare la prima incisione, palpare il sito in cui risiedono l'IPG e la derivazione per verificare che quest'ultima non si trovi sotto il punto prescelto per l'incisione di espianto dell'IPG.

**NOTA:** per ridurre al minimo i possibili danni durante la dissezione, si può usare un elettrocauterio regolato su un'impostazione di potenza bassa ma efficace. Non usare bisturi sulla derivazione per seni carotidei o in sua prossimità, in quanto la si può danneggiare causandone il guasto.

- 1. Avviare una sessione telemetrica con l'IPG e premere il pulsante **Arresta**. **Salvare il rapporto** (se desiderato) e **concludere la sessione.**
- 2. Aprire l'incisione sotto la clavicola e sopra l'IPG impiantato.
- 3. Proseguire verso il basso fino all'IPG. Per poter rimuovere l'IPG, può essere necessario tagliare parte delle derivazioni.
- 4. Tagliare le suture di fissaggio. Prima di rimuovere l'IPG, si consiglia di scollegare le derivazioni dalle porte di connessione (vedere i passaggi 5 e 6). Estrarre l'IPG dalla tasca.
- 5. Con la chiave dinamometrica, girare in senso antiorario le viti di fermo di ciascun connettore delle derivazioni per allentarle. Nota: le viti di fissaggio sono accessibili sul lato dell'IPG con l'etichetta BAROSTIM LEGACY e l'etichetta della porta (l'altro lato ha il modello del dispositivo e i numeri di serie).
- 6. Scollegare le derivazioni per seni carotidei dalle porte di connessione dell'IPG.
- 7. Allontanare l'IPG dal campo sterile.
- 8. Restituire l'IPG espiantato a CVRx per l'esame e lo smaltimento appropriato.

**NOTA:** prima di restituire l'IPG, richiedere a CVRx un kit di autorizzazione al reso del prodotto (RGA) e seguire la procedura in esso descritta.

# <span id="page-30-0"></span>11 ISTRUZIONI PER I PAZIENTI

Fornire le seguenti informazioni ai pazienti sottoposti a impianto del sistema BAROSTIM LEGACY.

- BAROSTIM LEGACY è stato progettato a complemento, e non in sostituzione, di altre misure terapeutiche, come farmaci, dieta, esercizio fisico e cambiamenti nello stile di vita.
- L'impianto richiede che il paziente porti con sé una tessera identificativa per fornire informazioni al personale dei controlli di sicurezza dove siano usati metal detector e sistemi di sicurezza analoghi.
- L'IPG deve essere sostituito periodicamente a causa dell'esaurimento delle batterie.
- L'impianto del sistema richiede che il paziente ritorni regolarmente alle visite di follow-up per controllare il funzionamento del sistema e la risposta alla terapia.
- I pazienti devono contattare il proprio medico se esibiscono uno o più dei seguenti sintomi:
	- ♦ sintomi che possono essere correlati con la terapia, fra cui una stimolazione insolita del tessuto prossimo alle punte degli elettrodi delle derivazioni, leggero formicolio o contrazioni dei muscoli del collo, difficoltà a parlare o deglutire;
	- ♦ livelli più intensi di vertigini, sensazione di svenimento, giramenti di testa, dolori toracici, respiro affannoso o edema;
	- ♦ pressione sistolica al di sotto di 90 mmHg e/o pressione diastolica al di sotto di 50 mmHg;
	- frequenza cardiaca al di sotto di 50 battiti al minuto.

**Avvertenza –** Alcune procedure mediche, come le immagini a risonanza magnetica (RM) e la diatermia terapeutica, incluse onde corte, microonde e ultrasuoni, sono controindicate dopo l'impianto.

# <span id="page-31-1"></span><span id="page-31-0"></span>12 INFORMAZIONI PER IL PERSONALE DI EMERGENZA

#### **Identificatore radiopaco**

L'IPG dispone di un esclusivo identificatore radiopaco che permette al personale medico di usare radiografie per acquisire informazioni sul dispositivo medico impiantato. Un esempio di identificatore radiopaco dell'IPG è illustrato nella [Figura 12,](#page-31-4) assieme a una descrizione dei caratteri di identificazione.

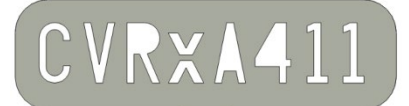

#### **Figura 12: Identificatore radiopaco**

<span id="page-31-4"></span>L'identificatore radiopaco indica:

- CVRx in quanto azienda per la quale l'IPG è stato prodotto
- il modello dell'IPG (ad es.,  $A4 =$  modello 2100)
- l'anno in cui l'IPG è stato prodotto (ad es.,  $11 = 2011$ ).

L'illustrazione seguente mostra l'ubicazione generale dell'IPG [\(Figura 13\)](#page-31-5).

**NOTA:** il dispositivo può essere impiantato sulla destra o sulla sinistra del paziente. L'illustrazione seguente lo mostra impiantato alla destra.

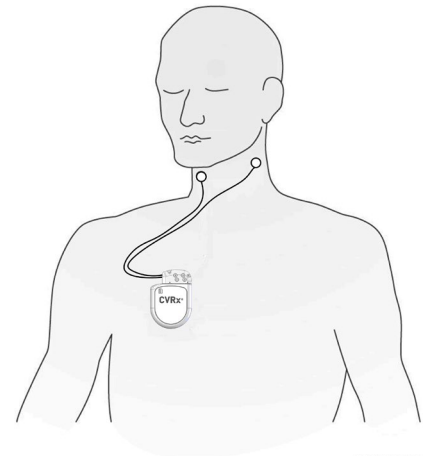

ID# 00211A

**Figura 13: Posizione impiantata di IPG**

#### <span id="page-31-5"></span><span id="page-31-2"></span>**Artefatti negli ECG**

Quando l'IPG è attivo, possono essere visibili artefatti nei tracciati ECG.

#### <span id="page-31-3"></span>**Sospensione temporanea delle erogazioni dell'IPG**

Usare un magnete per sospendere *temporaneamente* le erogazioni dell'IPG, se attive. Posizionare il foro centrale del magnete sull'area del blocco di connessione dell'IPG e lasciarvelo per interrompere le erogazioni. Rimuovere il magnete per riprendere la terapia IPG prescritta.

# <span id="page-32-1"></span><span id="page-32-0"></span>13 RISOLUZIONE DEI PROBLEMI

#### **Informazioni di contatto CVRx**

#### **CVRx, Inc.**

9201 West Broadway Avenue, Suite 650 Minneapolis, MN 55445 U.S.A. Telefono: +1 763 416 2840 Fax: +1 763 416 2841 Email[: engineering@cvrx.com](mailto:engineering@cvrx.com) [www.cvrx.com](http://www.cvrx.com/)

#### <span id="page-32-2"></span>**Messaggi del sistema di programmazione e di avvertenza**

Questa sezione fornisce un elenco dei messaggi di sistema e di avvertenza che possono visualizzarsi durante l'uso dell'applicazione del software di programmazione CVRx.

. . . . . . . . . . . . .

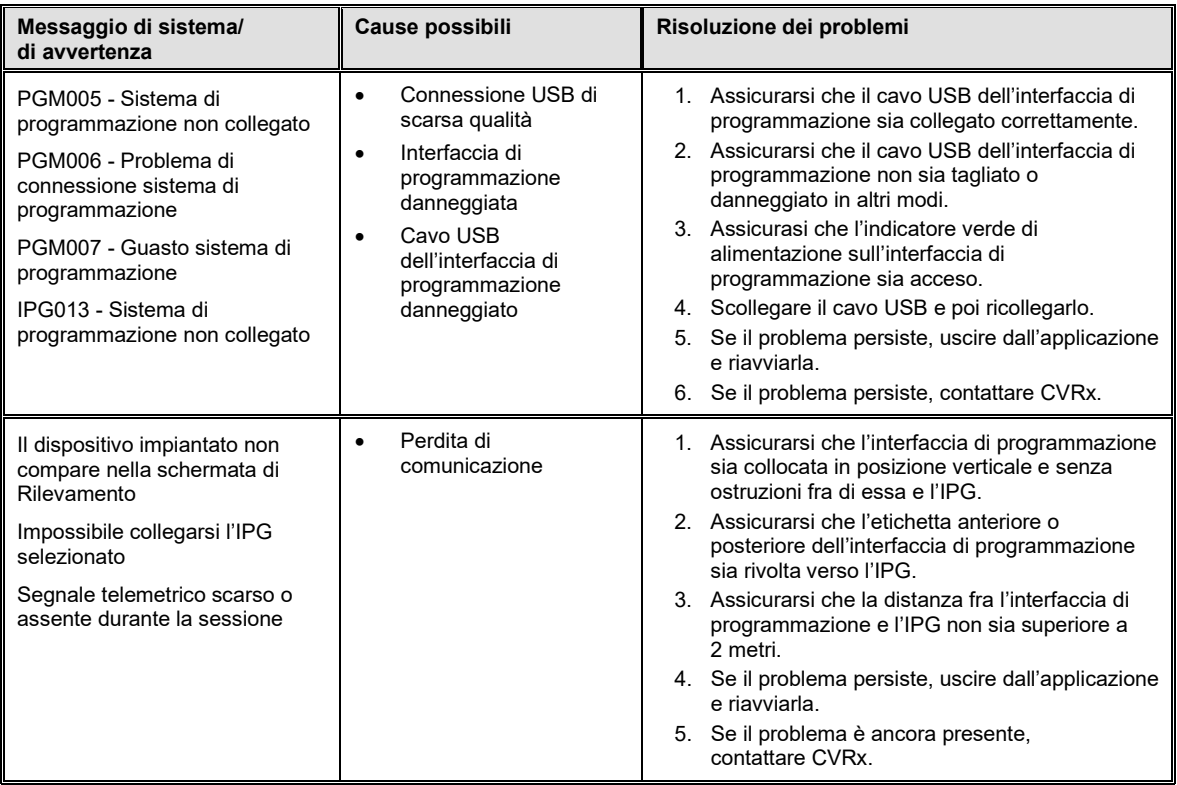

Se il problema persiste dopo aver eseguito i passaggi di risoluzione indicati qui sopra, salvare un file di diagnostica. Tale file deve poi essere inviato al servizio di supporto di CVRx per l'assistenza avanzata. Per salvare il file di diagnostica, inserire una penna USB nel PC. Aprire l'applicazione di avvio di CVRx, selezionare il pulsante **Diagnostica del sistema di programmazione** e selezionare **Salva diagnostica PGM**.

**Se il software non risponde più a comandi o immissioni inviati dalla tastiera o dal dispositivo di puntamento**: l'utente può aprire Gestione attività (premendo Ctrl-Alt-Canc) e chiudere l'applicazione. Dopodiché, può riavviarla. Se questa operazione non risolve il problema, è possibile riavviare il computer di programmazione per riprendere le normali funzioni.

# <span id="page-33-0"></span>14 GARANZIA ED ESONERO DA GARANZIE

**AVVISO IMPORTANTE – GARANZIA LIMITATA**

**La presente garanzia limitata viene fornita da CVRx, Inc. 9201 West Broadway Avenue, Suite 650, Minneapolis, MN 55445, U.S.A.**

**La presente GARANZIA LIMITATA assicura al paziente che riceve un sistema BAROSTIM LEGACY (il "Prodotto") che, nel caso in cui il Prodotto non funzioni secondo le specifiche per qualsiasi ragione non riconducibile all'esaurimento della batteria entro un anno dall'avvenuto impianto ("Periodo di garanzia"), CVRx provvederà alla sua sostituzione gratuita. Se la batteria del Prodotto si scarica durante il Periodo di garanzia, CVRx provvederà alla sostituzione a un prezzo scontato. Lo sconto si baserà sul rapporto fra il Periodo di garanzia rimanente al momento dell'esaurimento della batteria e l'intero Periodo di garanzia.**

**Tutte le avvertenze indicate sulle etichette del Prodotto fanno parte integrante della presente GARANZIA LIMITATA.**

**Per rientrare nella GARANZIA LIMITATA, è necessario che siano soddisfatte le condizioni seguenti.**

**Il Prodotto deve essere usato prima della data di scadenza.**

**Il Prodotto non deve essere stato riparato o alterato al di fuori del controllo di CVRx, in alcun modo che, a giudizio di CVRx, influisca sulla sua stabilità e affidabilità. Il Prodotto non deve essere stato oggetto di uso improprio, abuso o incidente.** 

**Il Prodotto deve essere restituito a CVRx entro 30 giorni dalla scoperta del possibile difetto che ha portato al reclamo ai sensi della presente GARANZIA LIMITATA. Tutti i Prodotti restituiti diverranno proprietà di CVRx.**

**CVRx non è responsabile di danni incidentali o conseguenti, inclusi, ma non a titolo esclusivo, gli onorari medici, derivanti da qualsiasi utilizzo, difetto o guasto del Prodotto, indipendentemente dal fatto che il reclamo si basi su garanzia, contratto, torto o altrimenti.**

**La presente garanzia limitata viene concessa unicamente al paziente che riceve il Prodotto. Per quanto riguarda chiunque altro, CVRx non concede alcuna garanzia, espressa o implicita, incluse, ma non a titolo esclusivo, le garanzie implicite di commerciabilità o di idoneità a uno scopo particolare, derivanti da statuto, common law, consuetudine o altro. Nessuna di tali garanzie espresse o implicite verso il paziente si estenderà oltre il periodo di un (1) anno. La presente garanzia limitata rappresenta l'unico rimedio giuridico disponibile a chiunque.**

Le esclusioni e le limitazioni qui riportate non intendono trasgredire disposizioni obbligatorie previste da leggi vigenti, e non devono essere interpretate come tali. Qualora una o più parti o condizioni della presente GARANZIA LIMITATA siano dichiarate illecite, non suscettibili di tutela giudiziaria o in conflitto con le leggi applicabili da un tribunale della giurisdizione competente, la validità delle rimanenti sezioni della presente GARANZIA LIMITATA non sarà compromessa in alcun modo, e tutti i diritti e gli obblighi saranno interpretati e fatti rispettare come se questo esonero da garanzie non contenesse alcuna parte o condizione dichiarata non valida.

Nessun individuo ha l'autorità di vincolare CVRx ad alcuna dichiarazione, condizione o garanzia relative alla presente garanzia limitata.

# <span id="page-34-0"></span>15 AVVISI NORMATIVI

Il trasmettitore del generatore di impulsi impiantabile ha la certificazione IC: 9464A-IPG210A.

I trasmettitori dell'interfaccia di programmazione hanno la certificazione IC: 9464A-PGM901.

Il termine "IC:" prima del numero di certificazione delle apparecchiature indica semplicemente che sono state soddisfatte le specifiche tecniche Industry Canada.

Questo dispositivo non può interferire con stazioni che operano nella banda da 400,150 a 406,000 MHz nei servizi di ausilio meteorologico, satellitare meteorologico e satellitare di esplorazione terrestre e deve accettare qualsiasi interferenza in arrivo, incluse quelle che possono provocare un funzionamento indesiderato.

L'azionamento di questo strumento è vincolato alle due condizioni seguenti: (1) non può provocare alcuna interferenza e (2) deve accettare qualsiasi interferenza, incluse quelle che possono provocare un funzionamento indesiderato del dispositivo.

# <span id="page-35-1"></span><span id="page-35-0"></span>16 SPECIFICHE DEI COMPONENTI NON IMPIANTABILI

#### **Sistema di programmazione**

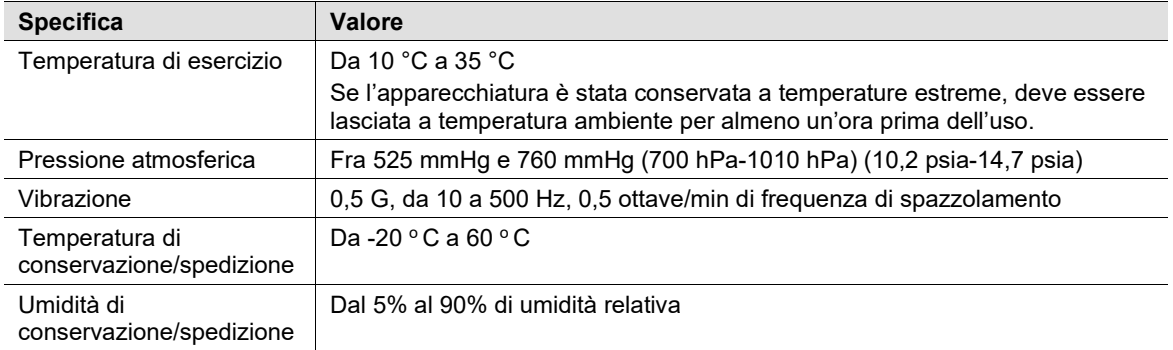

#### <span id="page-35-2"></span>**Componenti del sistema di programmazione**

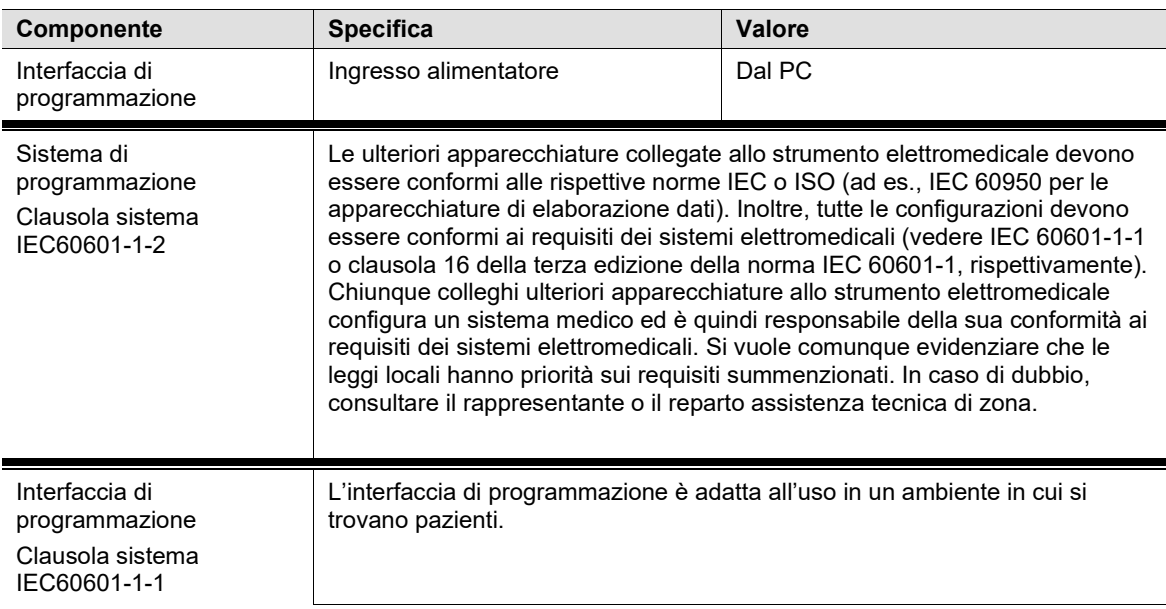

#### <span id="page-35-3"></span>**Computer**

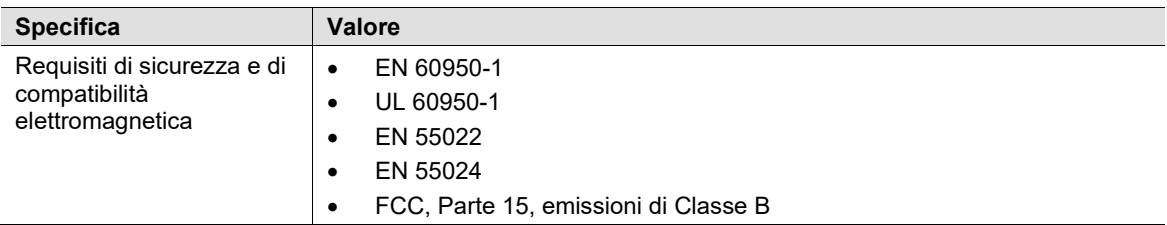

<span id="page-36-0"></span>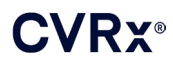

#### **Informazioni varie**

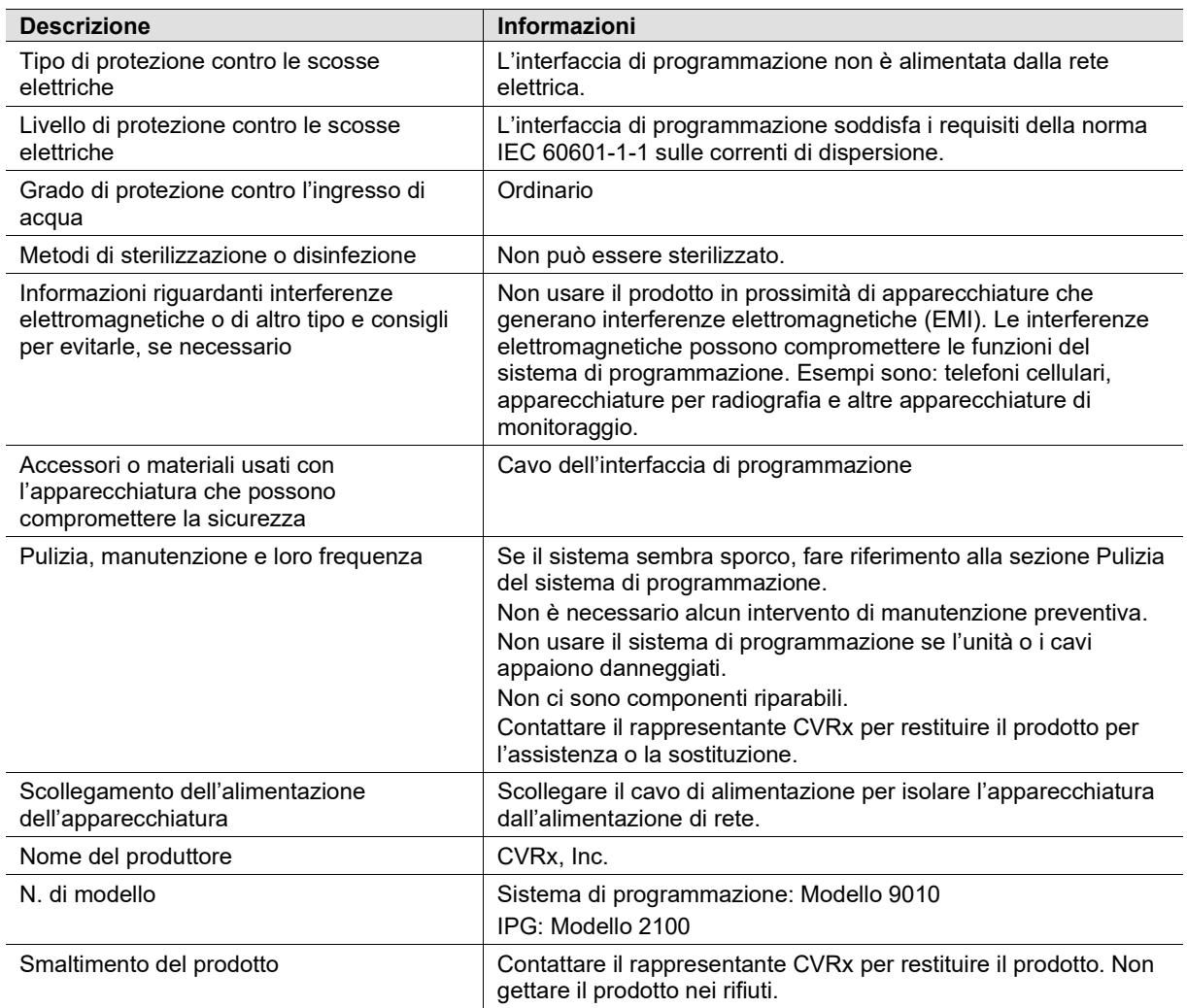

# <span id="page-37-1"></span><span id="page-37-0"></span>17 SPECIFICHE DEI COMPONENTI IMPIANTABILI

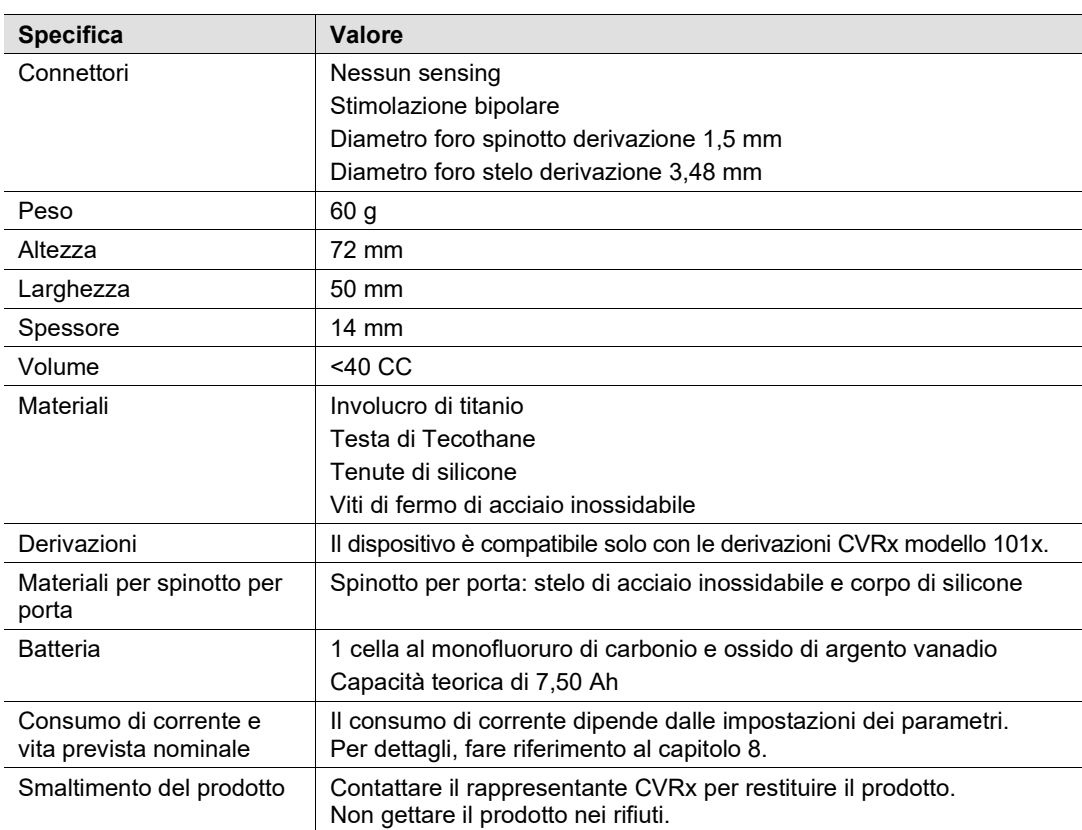

and a state

#### **Generatore di impulsi**

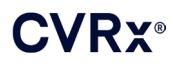

#### <span id="page-38-0"></span>**Parametri del generatore di impulsi**

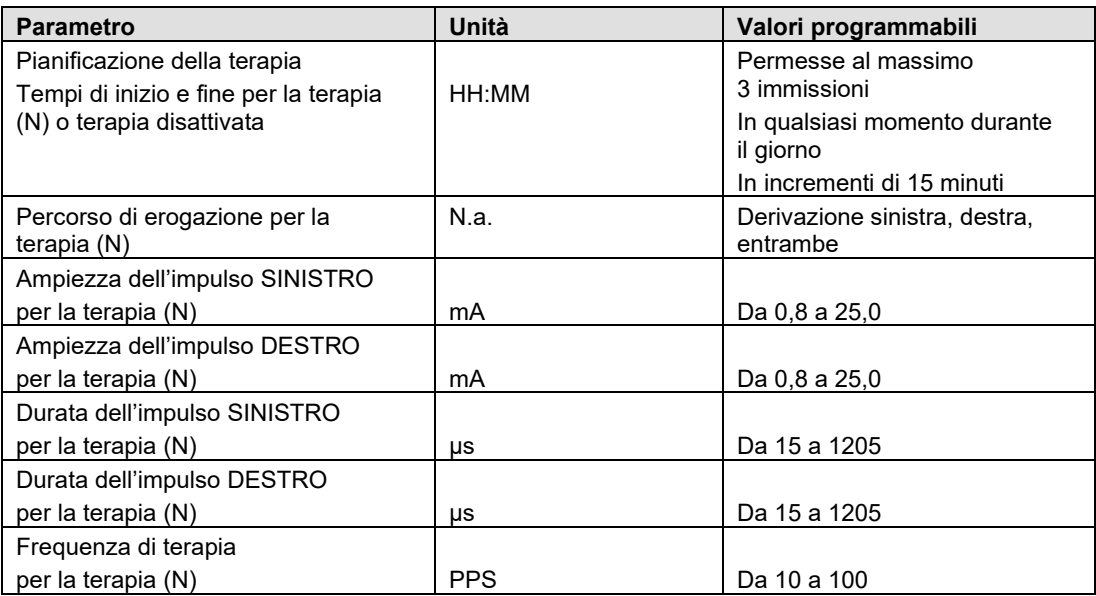

# <span id="page-39-0"></span>18 DICHIARAZIONI DI COMPATIBILITÀ ELETTROMAGNETICA

#### <span id="page-39-1"></span>**Precauzioni di compatibilità elettromagnetica del sistema di programmazione**

Il sistema di programmazione modello 9010 necessita di precauzioni particolari per quanto concerne la compatibilità elettromagnetica e deve essere installato e messo in servizio in conformità a quanto indicato a questo riguardo nella presente guida.

Le apparecchiature di comunicazione a radiofrequenza portatili e mobili possono influire sul funzionamento del sistema di programmazione modello 9010.

L'uso di cavi di alimentazione o USB diversi da quelli forniti con il sistema di programmazione modello 9010 può aumentare le emissioni erogate dal dispositivo o ridurne l'immunità.

Evitare di usare il sistema di programmazione modello 9010 a fianco o direttamente sopra o sotto altre apparecchiature. Se una tale sistemazione è necessaria, osservare attentamente il funzionamento del sistema nella configurazione utilizzata.

#### <span id="page-39-2"></span>**Specifiche di radiofrequenza del sistema di programmazione**

Il sistema di programmazione modello 9010 potrebbe subire le interferenze di altre apparecchiature, anche se esse sono conformi ai requisiti di emissione CISPR. Le specifiche di funzionamento telemetrico a radiofrequenza sono le seguenti.

Banda MICS 402-405 MHz – La potenza irradiata efficace è inferiore ai limiti specificati nelle seguenti norme:

- Europa: EN ETSI 301 839-2
- U.S.A.: 47 CFR 95 sottoparte I
- Canada: RSS-243

Banda 2,4 GHz (da 2,4-2,4835 GHz) – La potenza irradiata efficace è inferiore ai limiti specificati nelle seguenti norme:

. . . . . . . . . . . . . . . . . .

- Europa: EN ETSI 301 328
- U.S.A.: 47 CFR 15.249
- Canada: RSS-210

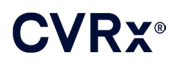

#### **Tabella 3: Emissioni elettromagnetiche**

#### <span id="page-40-0"></span>**Guida e dichiarazione del produttore – Emissioni elettromagnetiche**

Il sistema di programmazione modello 9010 è stato progettato per l'uso nell'ambiente elettromagnetico specificato di seguito. Spetta all'acquirente o all'operatore del sistema assicurarsi che lo strumento venga usato in tale ambiente.

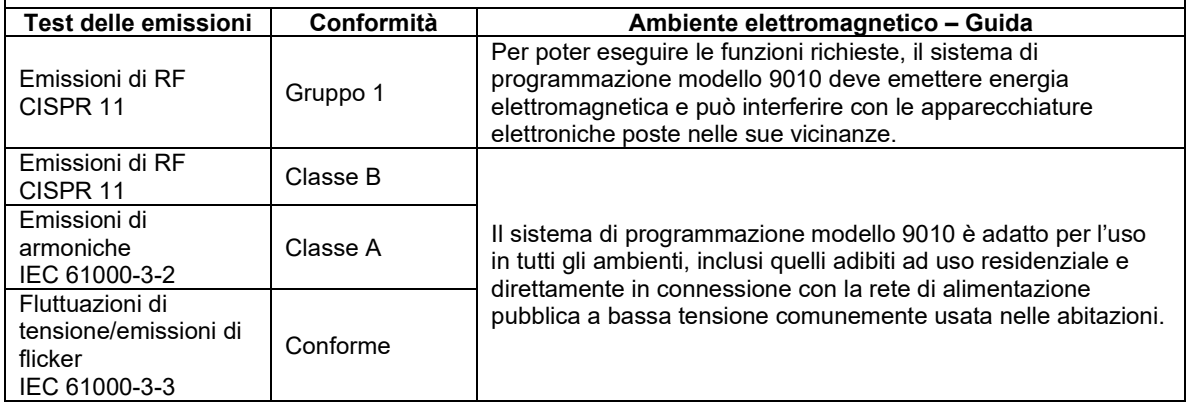

#### **Tabella 4: Immunità elettromagnetica**

#### <span id="page-41-0"></span>**Guida e dichiarazione del produttore – Immunità elettromagnetica**

Il sistema di programmazione modello 9010 è stato progettato per l'uso nell'ambiente elettromagnetico specificato di seguito. Spetta all'acquirente o all'operatore del sistema assicurarsi che lo strumento venga usato in tale ambiente.

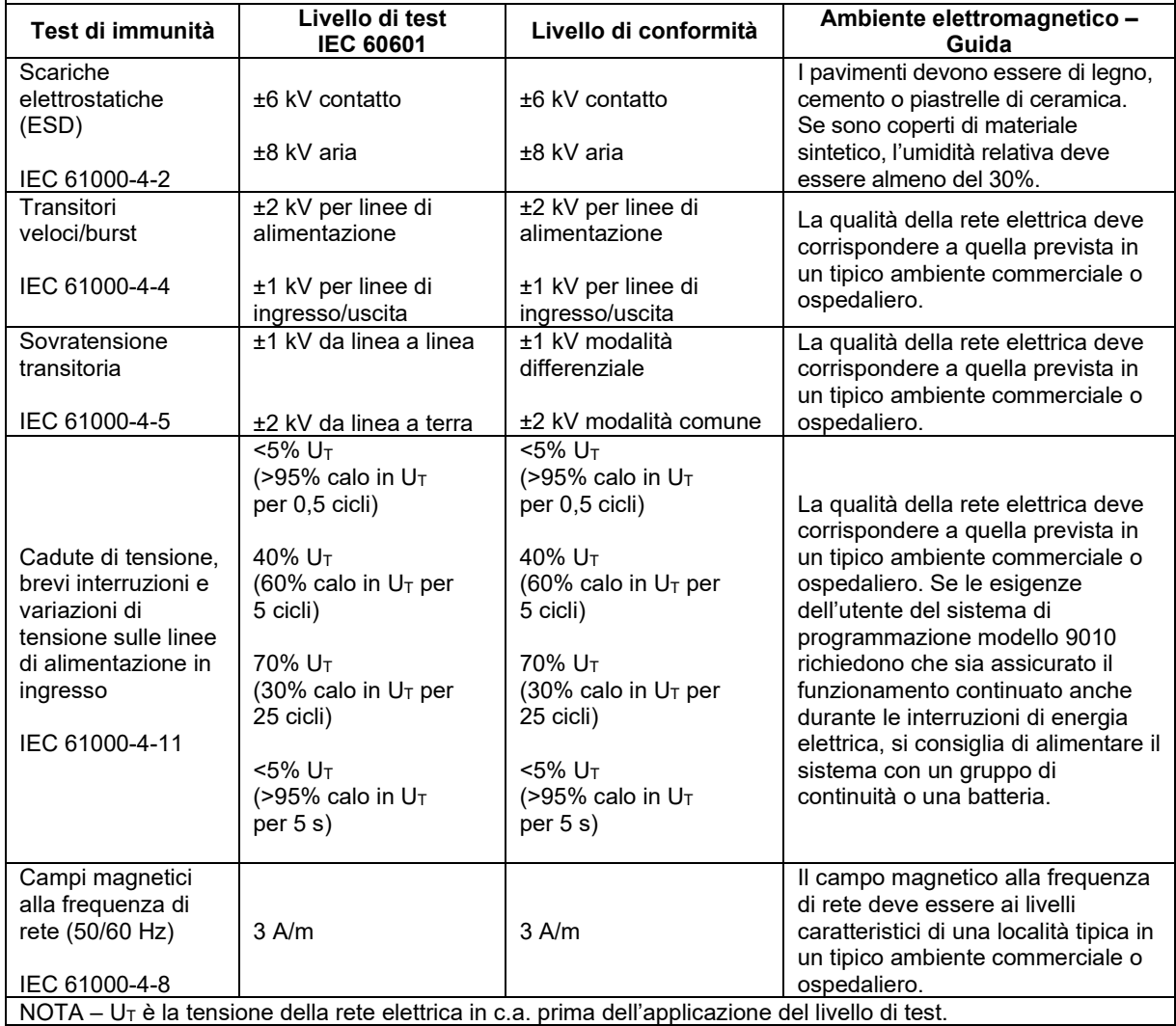

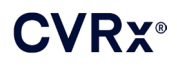

#### **Guida e dichiarazione del produttore – Immunità elettromagnetica**

Il sistema di programmazione modello 9010 è stato progettato per l'uso nell'ambiente elettromagnetico specificato di seguito. Spetta all'acquirente o all'operatore del sistema assicurarsi che lo strumento venga usato in tale ambiente.

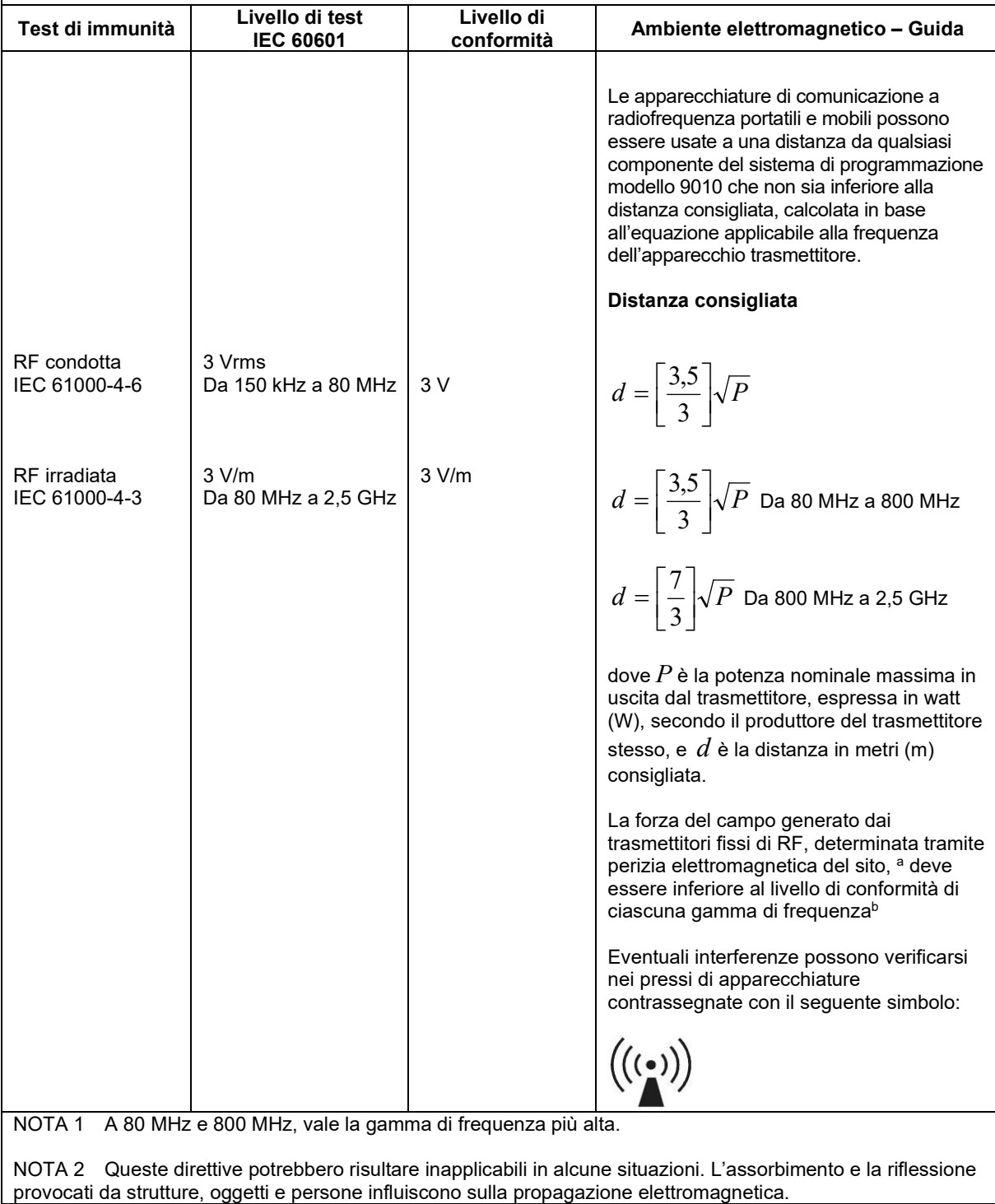

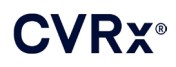

a Non è possibile fare una previsione teorica accurata della forza dei campi generati dai trasmettitori fissi, quali stazioni radio base, telefoni cellulari o cordless, radio mobili terrestri, apparecchi per radioamatori, diffusione radio AM ed FM, e diffusione televisiva. Per la valutazione dell'ambiente elettromagnetico creato da trasmettitori a RF fissi è bene prendere in considerazione un rilevamento in loco. Se la forza del campo misurata nella località di utilizzo del sistema di programmazione modello 9010 supera il livello di conformità RF applicabile, il sistema deve essere monitorato per verificarne il corretto funzionamento. Nel caso in cui si osservino prestazioni al di fuori della norma, dovranno essere prese misure aggiuntive, ad esempio il riorientamento o lo spostamento del sistema di programmazione modello 9010.

 $b$  Nella gamma di frequenza da 150 kHz a 80 MHz, la potenza dei campi deve essere inferiore a 3 V/m.

#### **Tabella 5: Distanza di separazione**

#### <span id="page-43-0"></span>**Distanze consigliate tra le apparecchiature di comunicazione a radiofrequenza portatili e mobili e il sistema di programmazione modello 9010**

Il sistema di programmazione modello 9010 è stato progettato per l'uso in ambienti elettromagnetici nei quali le interferenze di RF irradiata sono contenute. L'acquirente o l'operatore del dispositivo possono aiutare a prevenire le interferenze elettromagnetiche garantendo la distanza minima consigliata tra il sistema e le eventuali apparecchiature di comunicazione a radiofrequenza portatili e mobili (trasmettitori), in base alla potenza nominale massima in uscita da tali apparecchi.

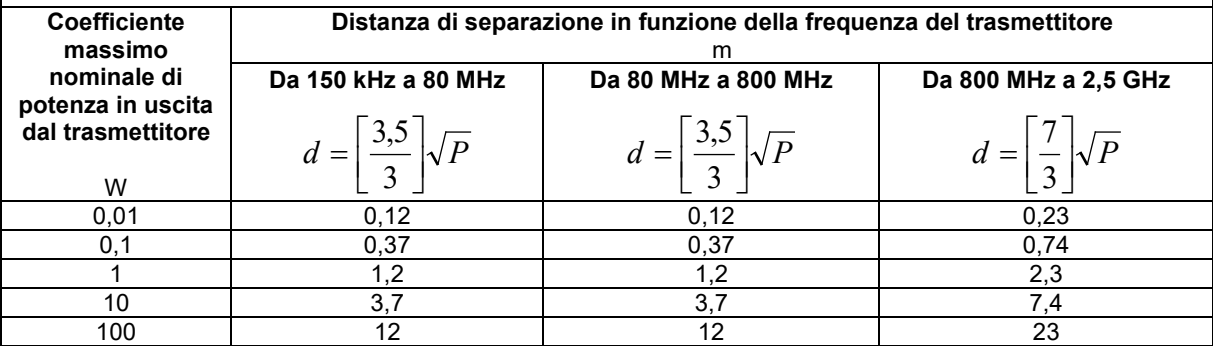

Per i trasmettitori la cui potenza nominale massima in uscita non sia elencata nella tabella qui sopra, la distanza consigliata *d* in metri (m) può essere calcolata in base all'equazione applicabile alla frequenza

dell'apparecchio trasmettitore, dove *P* è la potenza nominale massima in uscita dal trasmettitore, espressa in watt (W), secondo il produttore del trasmettitore stesso.

NOTA 1 A 80 MHz e 800 MHz, vale la distanza consigliata per la gamma di frequenza più alta.

NOTA 2 Queste direttive potrebbero risultare inapplicabili in alcune situazioni. L'assorbimento e la riflessione provocati da strutture, oggetti e persone influiscono sulla propagazione elettromagnetica.

CVRx, BAROSTIM, NEO, BAROSTIM NEO, BAT e BAROSTIM THERAPY sono tutti marchi di CVRx, Inc. Tutti gli altri marchi sono di proprietà dei rispettivi proprietari.

Per l'elenco dei brevetti applicabili, visitare il sito [www.cvrx.com/patent-marking.](http://www.cvrx.com/patent-marking)

©2013 CVRx, Inc. Tutti i diritti riservati.

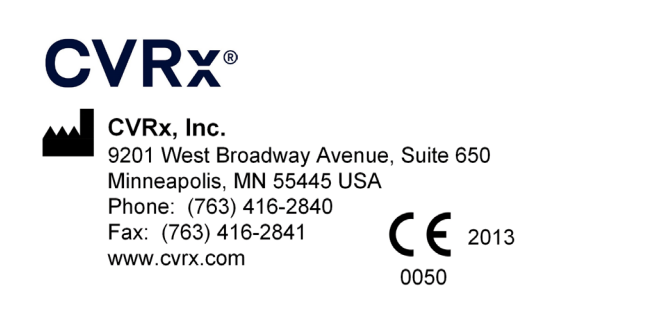

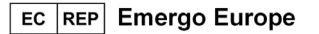

**REF** 900084-ITA Rev. N 03-Feb-2023